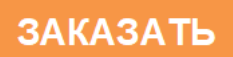

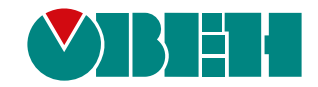

# **ПЛК110(М02)**

# **Программируемый логический контроллер**

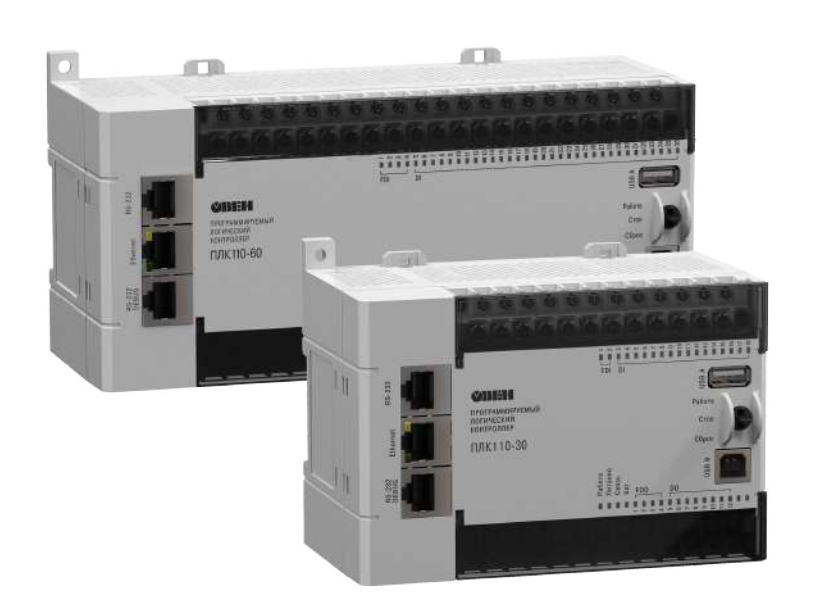

EAC<sub>1</sub>

Руководство по эксплуатации

07.2021 версия 1.32

## Содержание

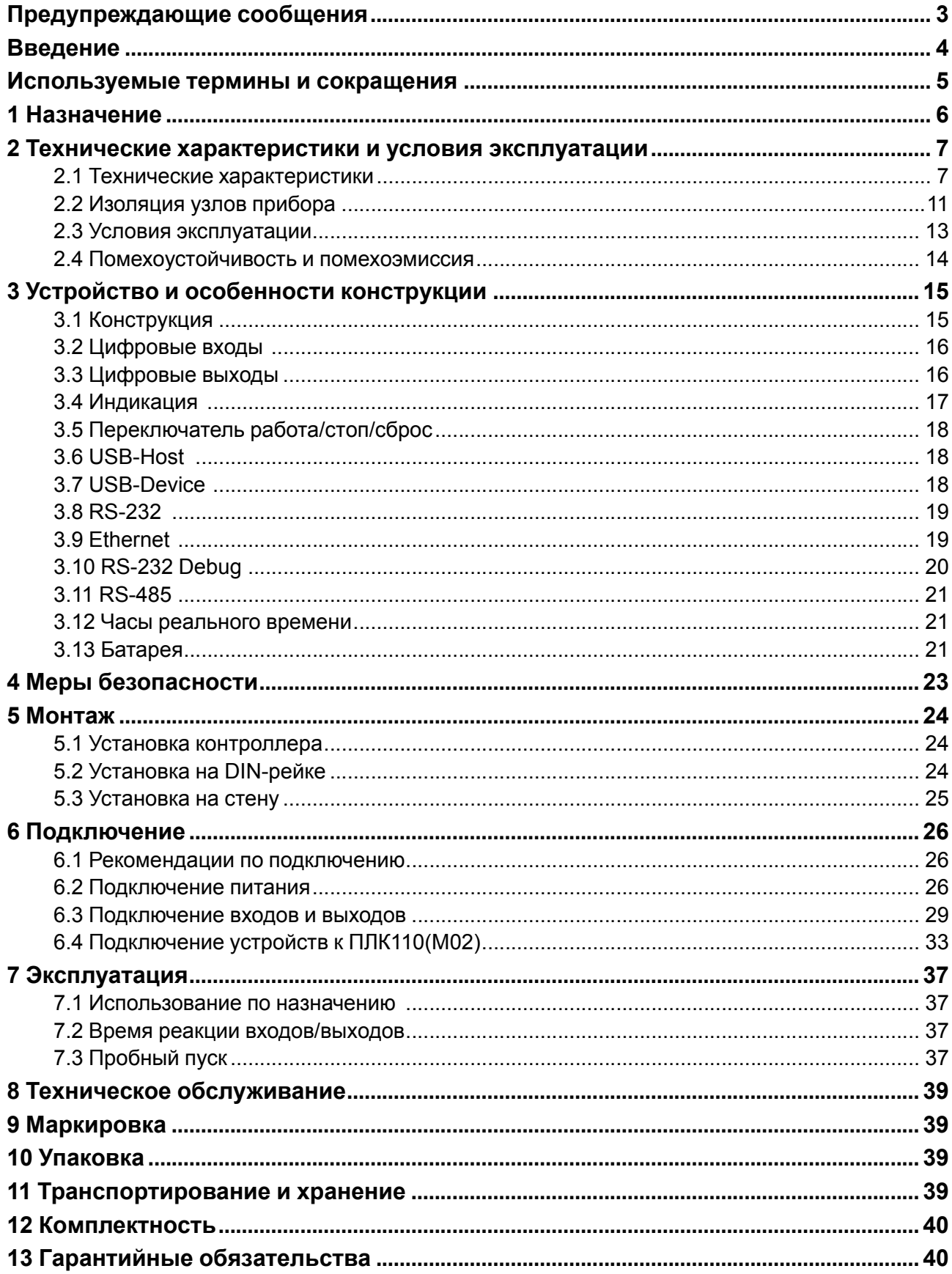

## <span id="page-2-0"></span>**Предупреждающие сообщения**

В данном руководстве применяются следующие предупреждения:

#### **ОПАСНОСТЬ**

Ключевое слово ОПАСНОСТЬ сообщает о **непосредственной угрозе опасной ситуации**, которая приведет к смерти или серьезной травме, если ее не предотвратить.

#### **ВНИМАНИЕ**

Ключевое слово ВНИМАНИЕ сообщает о **потенциально опасной ситуации**, которая может привести к небольшим травмам.

#### **ПРЕДУПРЕЖДЕНИЕ**

Ключевое слово ПРЕДУПРЕЖДЕНИЕ сообщает о **потенциально опасной ситуации**, которая может привести к повреждению имущества.

#### **ПРИМЕЧАНИЕ**

i

Ключевое слово ПРИМЕЧАНИЕ обращает внимание на полезные советы и рекомендации, а также информацию для эффективной и безаварийной работы оборудования.

#### **Ограничение ответственности**

Ни при каких обстоятельствах ООО «Производственное объединение ОВЕН» и его контрагенты не будут нести юридическую ответственность и не будут признавать за собой какие-либо обязательства в связи с любым ущербом, возникшим в результате установки или использования прибора с нарушением действующей нормативно-технической документации.

## <span id="page-3-0"></span>**Введение**

Настоящее руководство по эксплуатации предназначено для ознакомления обслуживающего персонала с устройством, конструкцией, работой и техническим обслуживанием программируемого логического контроллера ПЛК110 (М02), в дальнейшем по тексту именуемого «прибор» или «контроллер».

Подключение, регулировка и техобслуживание прибора должны производится только квалифицированными специалистами после прочтения настоящего руководства по эксплуатации.

Контроллер изготавливается в нескольких модификациях. Различия между модификациями зашифрованы в условном обозначении модуля:

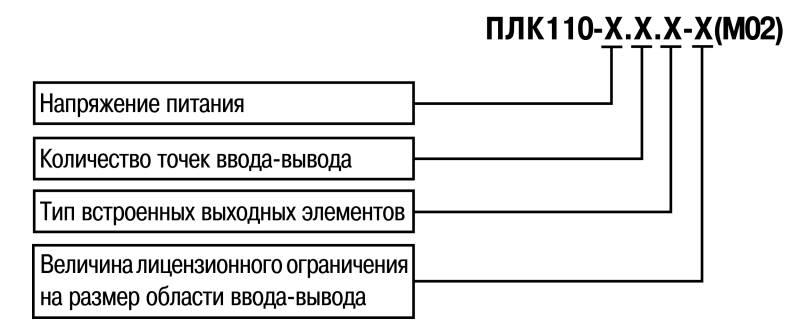

#### **Напряжение питания**:

**220** – номинальное напряжение питания 120/230 В переменного тока;

**24** – номинальное напряжение питания 24 В постоянного тока.

#### **Количество точек ввода-вывода:**

- **30** 30 точек ввода-вывода;
- **32** 32 точки ввода-вывода;
- **60** 60 точек ввода-вывода.

#### **Тип встроенного выходного элемента:**

**Р** – контакты электромагнитного реле;

**К** – транзисторный n-p-n ключ с открытым коллектором.

#### **Размер лицензионного ограничения на область памяти ввода-вывода:**

**L** – искусственное ограничение в 360 байт;

**М** – ограничение до 100 кбайт.

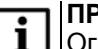

#### **ПРИМЕЧАНИЕ**

Ограничение до 360 байт распространяется только на размер памяти области ввода-вывода. Количество внутренних переменных программы прибора ограничивается только объемом свободной оперативной памяти.

В исполнении контроллера без искусственного ограничения размера памяти области вводавывода предустановленный размер памяти ввода-вывода равен 16 кбайт (см. раздел «Выбор контроллера: размер памяти» в РП).

Пример обозначения прибора при заказе:

#### **Программируемый контроллер ПЛК110-24.60.Р-L(М02)**

У контроллера с этим наименованием будут следующие основные характеристики:

- номинальное напряжение питания **24** В;
- **60** точек ввода-вывода;
- электромагнитное **реле** как встроенный выходной элемент;
- ограничение на объем памяти ввода-вывода в **360** байт.

Прибор выпускается согласно ТУ 4252-003-46526536-2008 и имеет декларацию соответствия ТР ТС.

## <span id="page-4-0"></span>**Используемые термины и сокращения**

**CODESYS** (Controllers Development System) – программное обеспечение, специализированная среда программирования логических контроллеров. Торговая марка компании 3S-Smart Software Solutions GmbH.

**DCON** – открытый протокол обмена по сети RS-485, разработан компанией Advantech, применяется в модулях ввода/вывода Adam, модулях компании IPC DAS и др.

**Modbus** – открытый протокол обмена по сети RS-485, разработан компанией ModiCon, в настоящий момент поддерживается независимой организацией Modbus-IDA (www.modbus.org).

**Modbus-TCP** – версия протокола Modbus, адаптированная к работе в сети TCP/IP.

**POU** (Program Organization Unit) – программный компонент CODESYS: программа, функция или функциональный блок.

**Retain-переменные** – переменные пользовательской программы, значение которых сохраняется в случае выключения питания контроллера.

**Retain-память** – энергонезависимая память для хранения значений Retain-переменных пользовательской программы.

**ОЗУ** – оперативное запоминающее устройство, оперативная память.

**ОС** – операционная система.

**ПЛК** – программируемый логический контроллер.

**Пользовательская программа** – программа, созданная в среде CODESYS пользователем контроллера (или лицом, производящим его начальное программирование).

**ПО** – программное обеспечение.

**ПК** – персональный компьютер.

**РП** – руководство пользователя «Программирование программируемых логических контроллеров ПЛК110(М02)».

**Целевой файл (Target-файл)** – файл или набор файлов, поставляемых производителем с информацией о ресурсах контроллера, количестве входов и выходов, интерфейсах и т.д. Устанавливается в систему CODESYS для сообщения ей данной информации.

**ШИМ** – широтно-импульсная модуляция.

**Категория используемой нагрузки** (по ГОСТ IEC 60947-1-2017) для типичной области применения:

- **DC-13** для постоянного тока: управление электромагнитами постоянного тока.
- **АС-15** для переменного тока: управление электромагнитными нагрузками.

## <span id="page-5-0"></span>**1 Назначение**

Контроллер предназначен для использования в составе различных автоматизированных систем контроля и управления на промышленных предприятиях.

Контроллер может управлять:

- выделенными локальными объектами;
- локальным объектом в составе комплексной информационной сети;
- группой локальных объектов в составе комплексной информационной сети.

Контроллер можно применить на промышленных объектах, подконтрольных ФСЭТАН.

Логика работы прибора программируется с помощью ПО CODESYS v2.3. Поддерживаются все языки программирования стандарта МЭК 61131-3:

- LD: Релейно-контакторные схемы;
- FBD: Функциональные блоковые диаграммы;
- SFC: Последовательные функциональные диаграммы;
- ST: Структурированный текст;
- IL: Список инструкций.

Документация по программированию контроллера и работе с программным обеспечением CODESYS v2.3. приведена на сайте www.owen.ru.

## <span id="page-6-0"></span>**2 Технические характеристики и условия эксплуатации**

## <span id="page-6-1"></span>**2.1 Технические характеристики**

Основные технические характеристики контроллера представлены в [таблице](#page-6-2) 2.1 и в [таблице](#page-9-0) 2.2.

<span id="page-6-2"></span>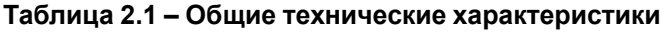

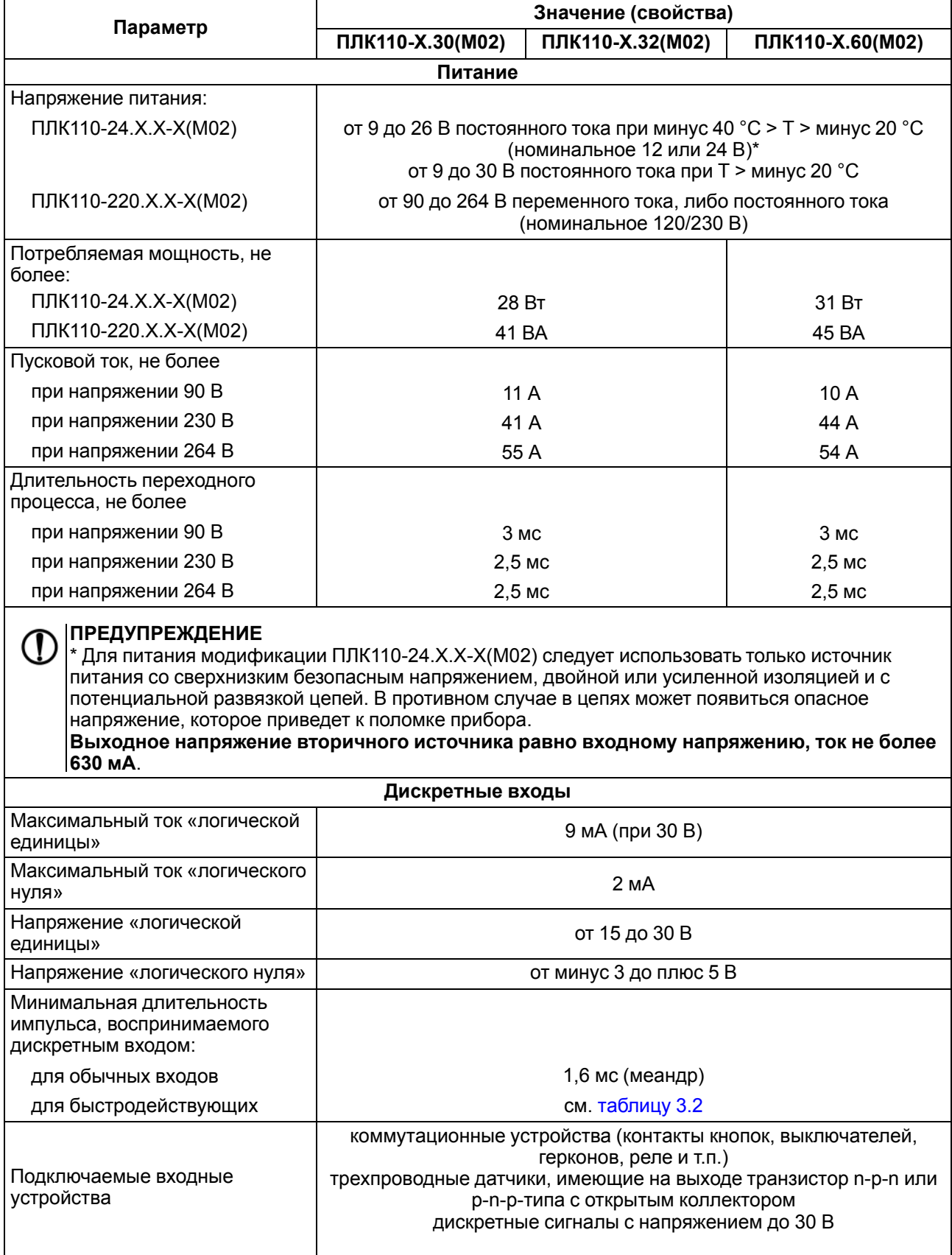

## **Продолжение таблицы 2.1**

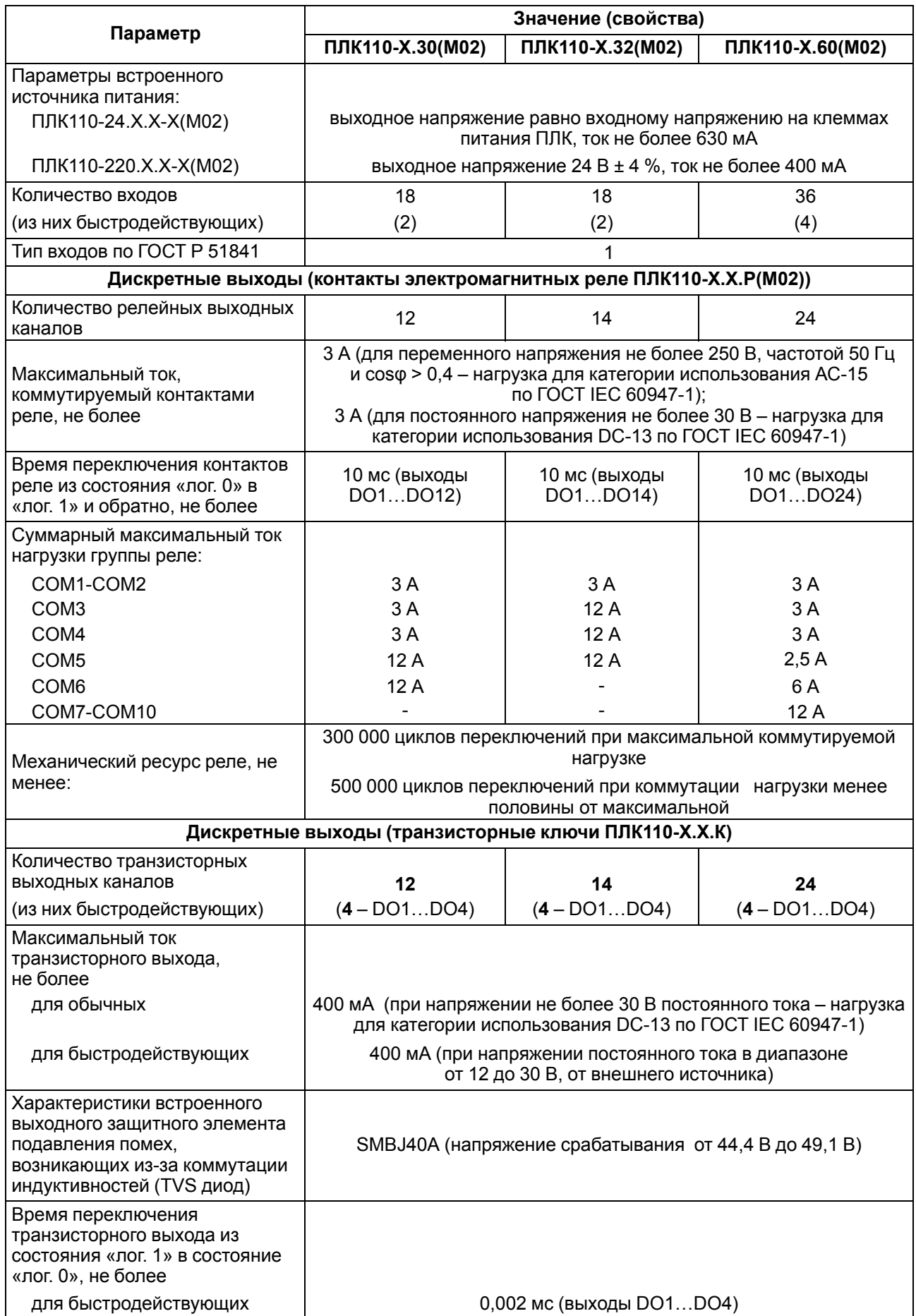

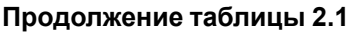

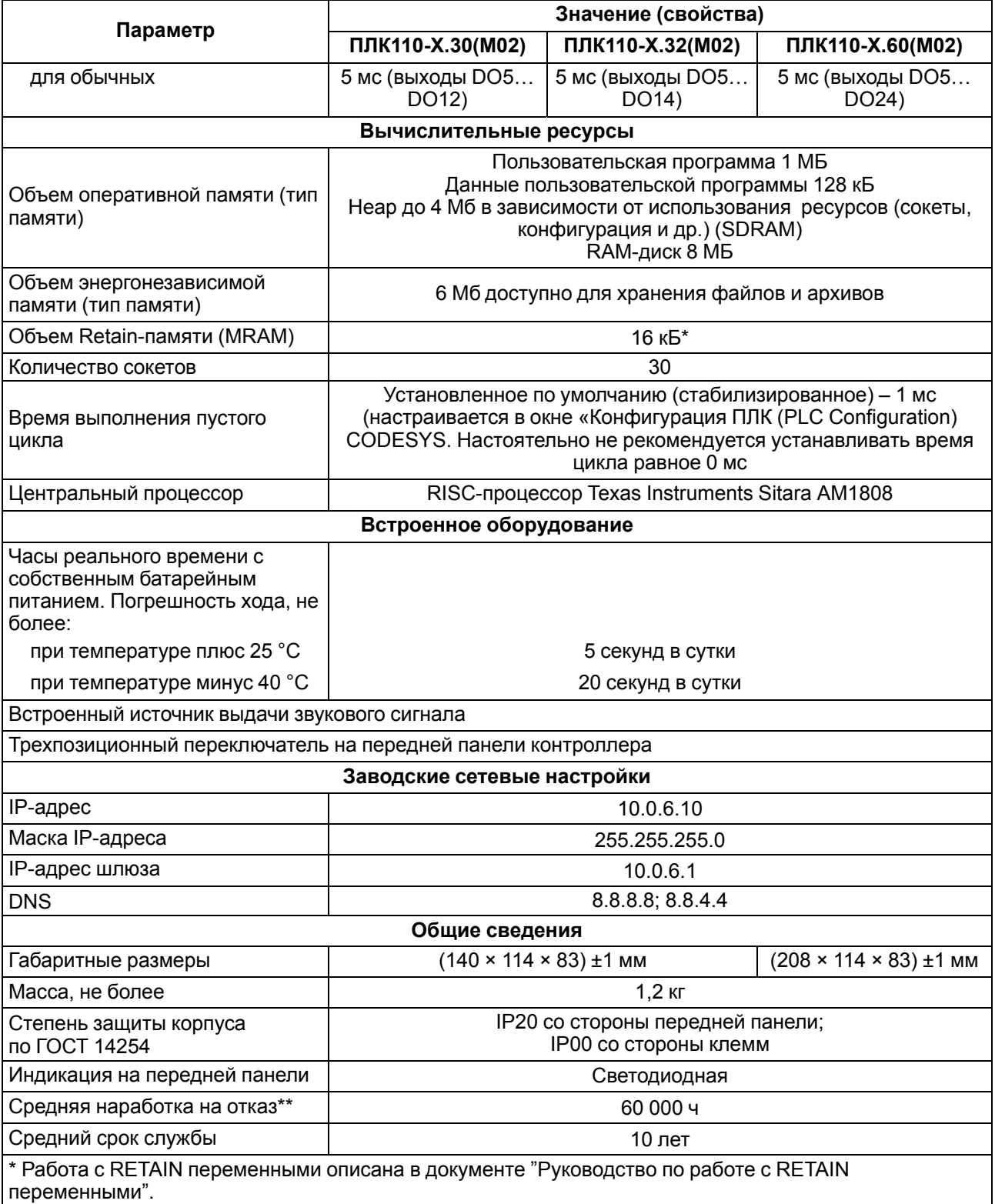

\*\* Не считая электромеханических переключателей и элемента питания часов реально реального времени.

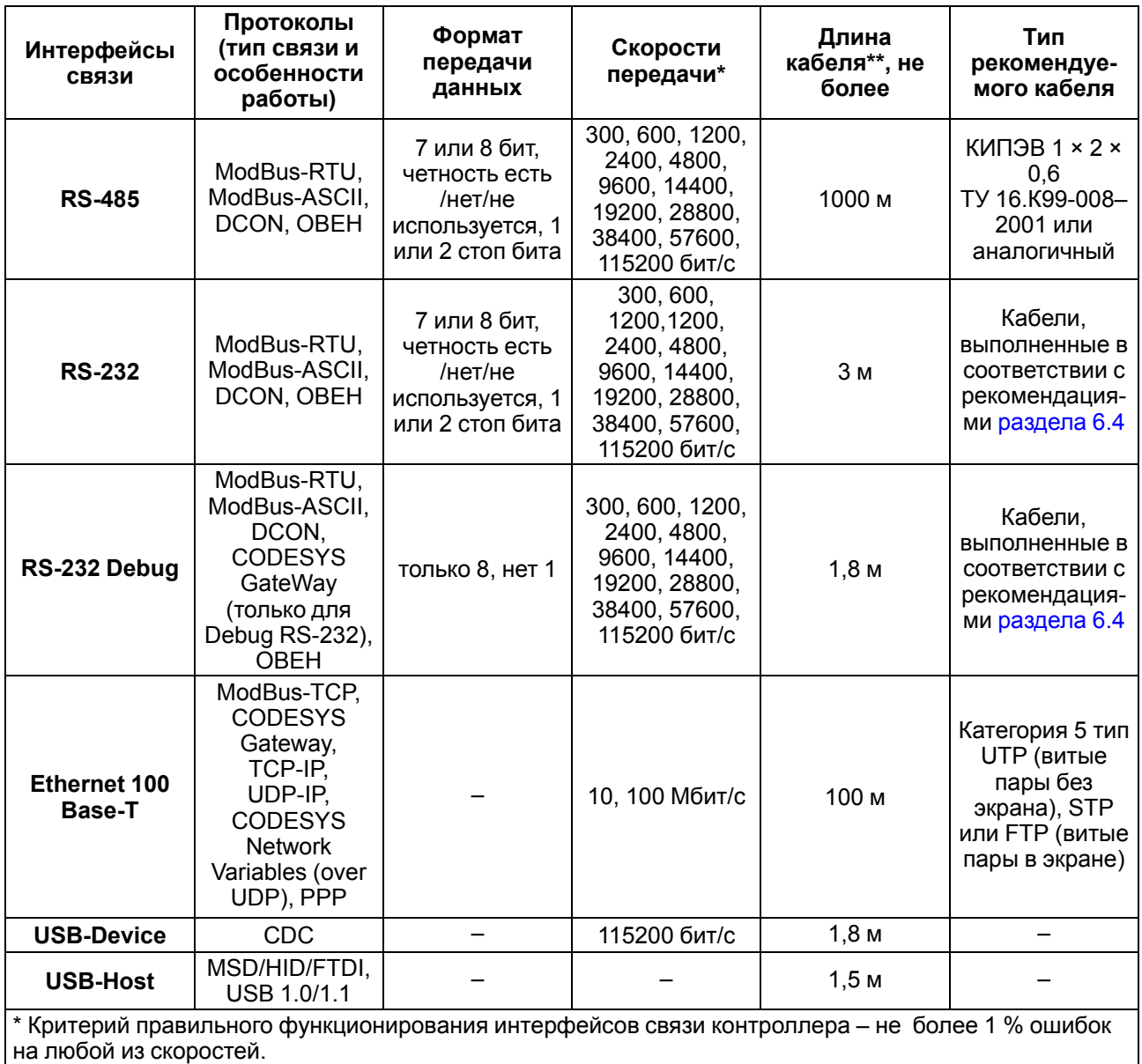

<span id="page-9-0"></span>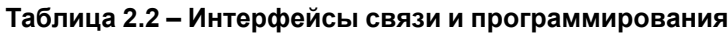

\*\* Максимальная длина зависит от скорости обмена.

Интерфейсы USB и RS-232 прибора питают подключенные устройства. Ток потребления питаемых устройств не должен превышать значений, указанных в таблице.

#### **Таблица 2.3 – Ток потребления интерфейсов**

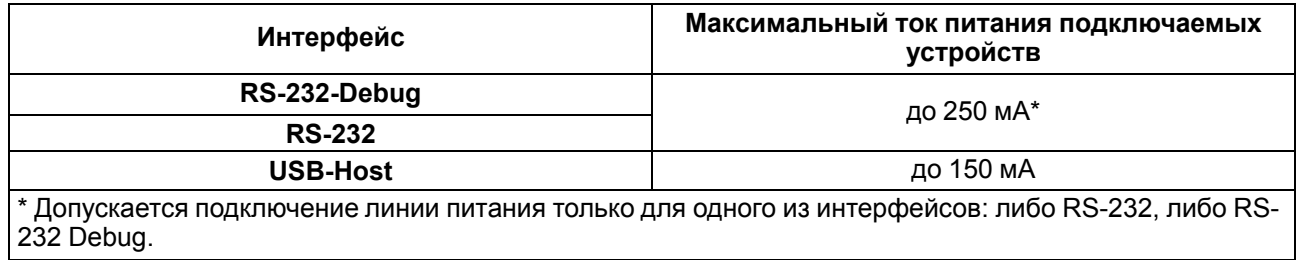

#### <span id="page-10-0"></span>**2.2 Изоляция узлов прибора**

Типы изоляции представлены в [таблице](#page-10-1) 2.4

<span id="page-10-1"></span>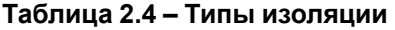

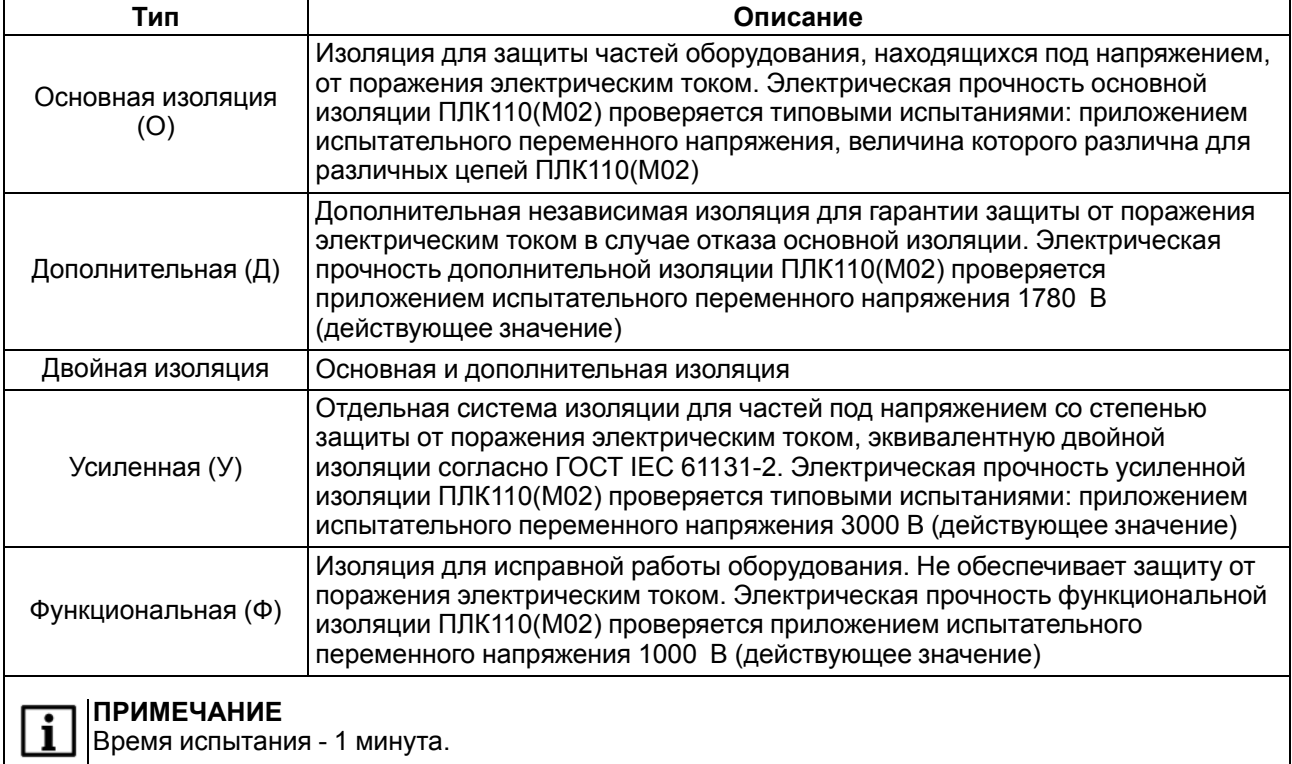

<span id="page-10-2"></span>Общие схемы прочности гальванической изоляции для разных модификаций ПЛК110(М02) приведены на [рисунке](#page-10-2) 2.1, [рисунке](#page-10-3) 2.2, [рисунке](#page-11-0) 2.3 и [рисунке](#page-11-1) 2.4.

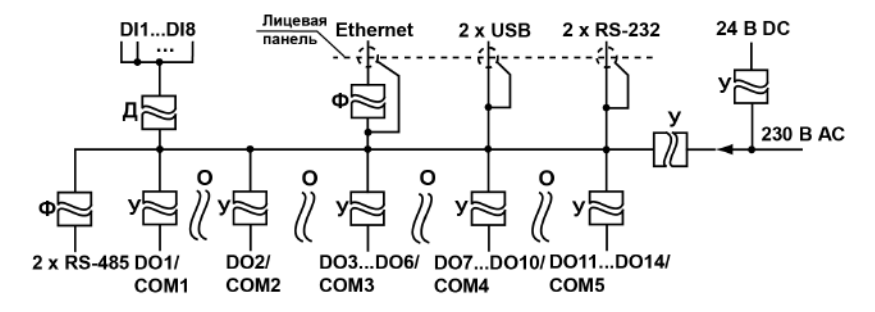

<span id="page-10-3"></span>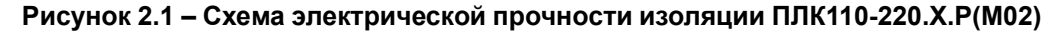

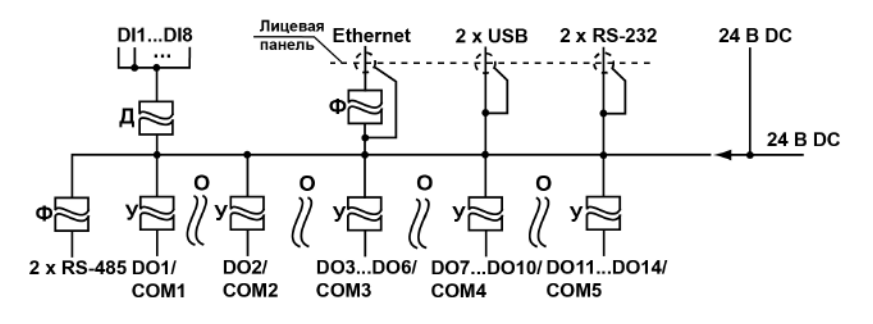

**Рисунок 2.2 – Схема электрической прочности изоляции ПЛК110-24.Х.Р(М02)**

#### <span id="page-11-0"></span>2 Технические [характеристики](#page-6-0) и условия эксплуатации

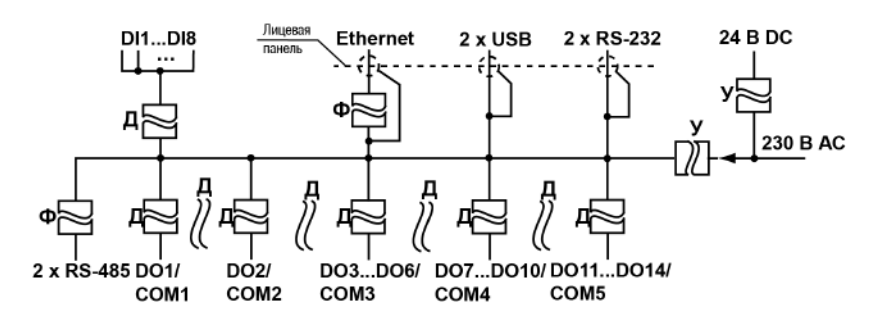

<span id="page-11-1"></span>**Рисунок 2.3 – Схема электрической прочности изоляции ПЛК110-220.Х.К(М02)**

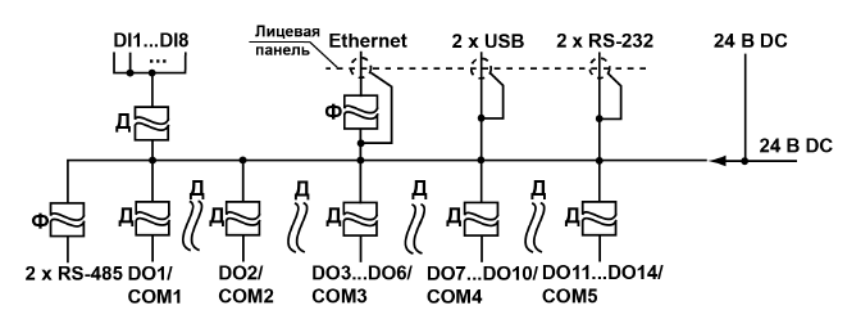

**Рисунок 2.4 – Схема электрической прочности изоляции ПЛК110-24.Х.К(М02)**

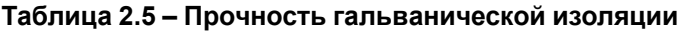

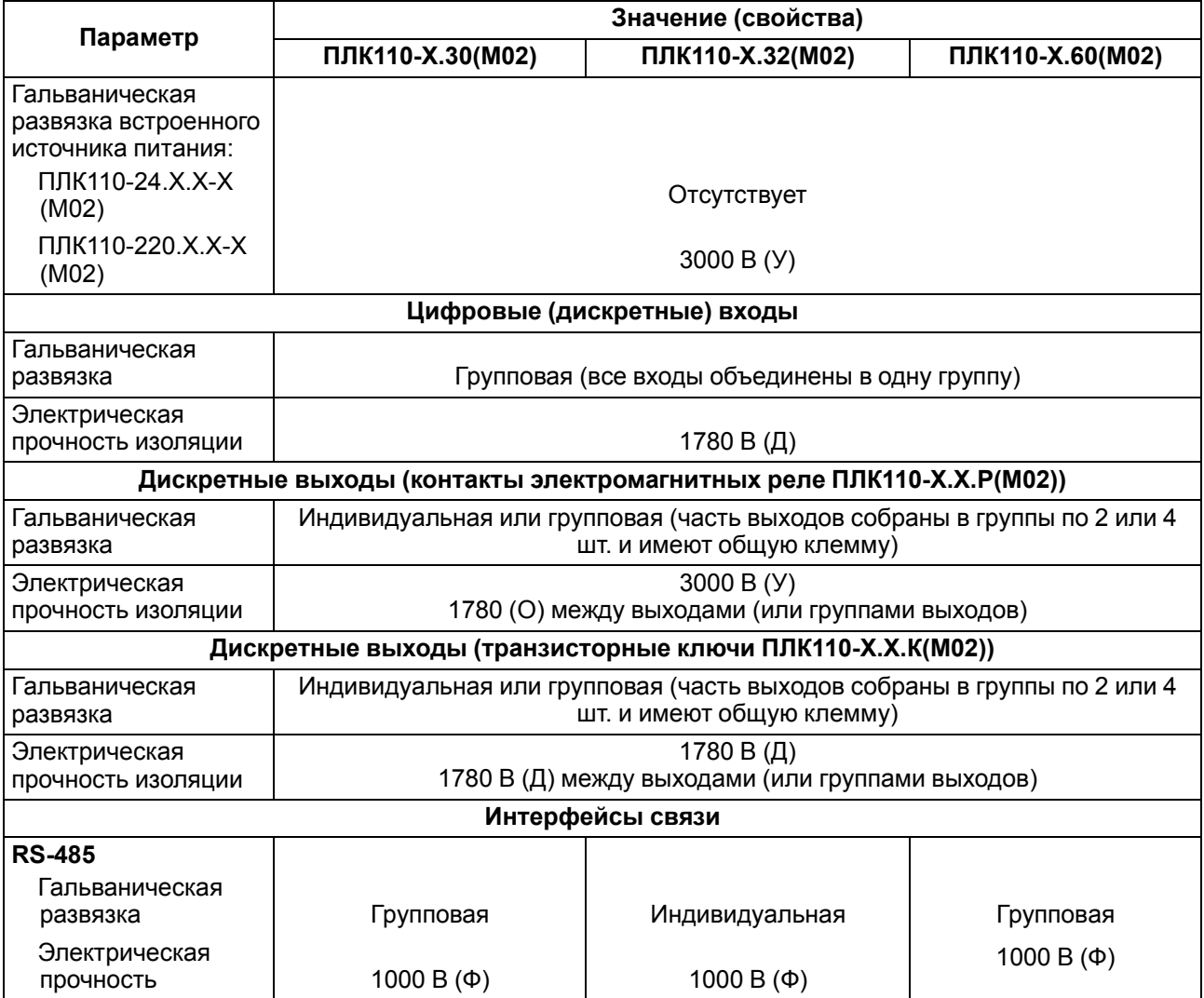

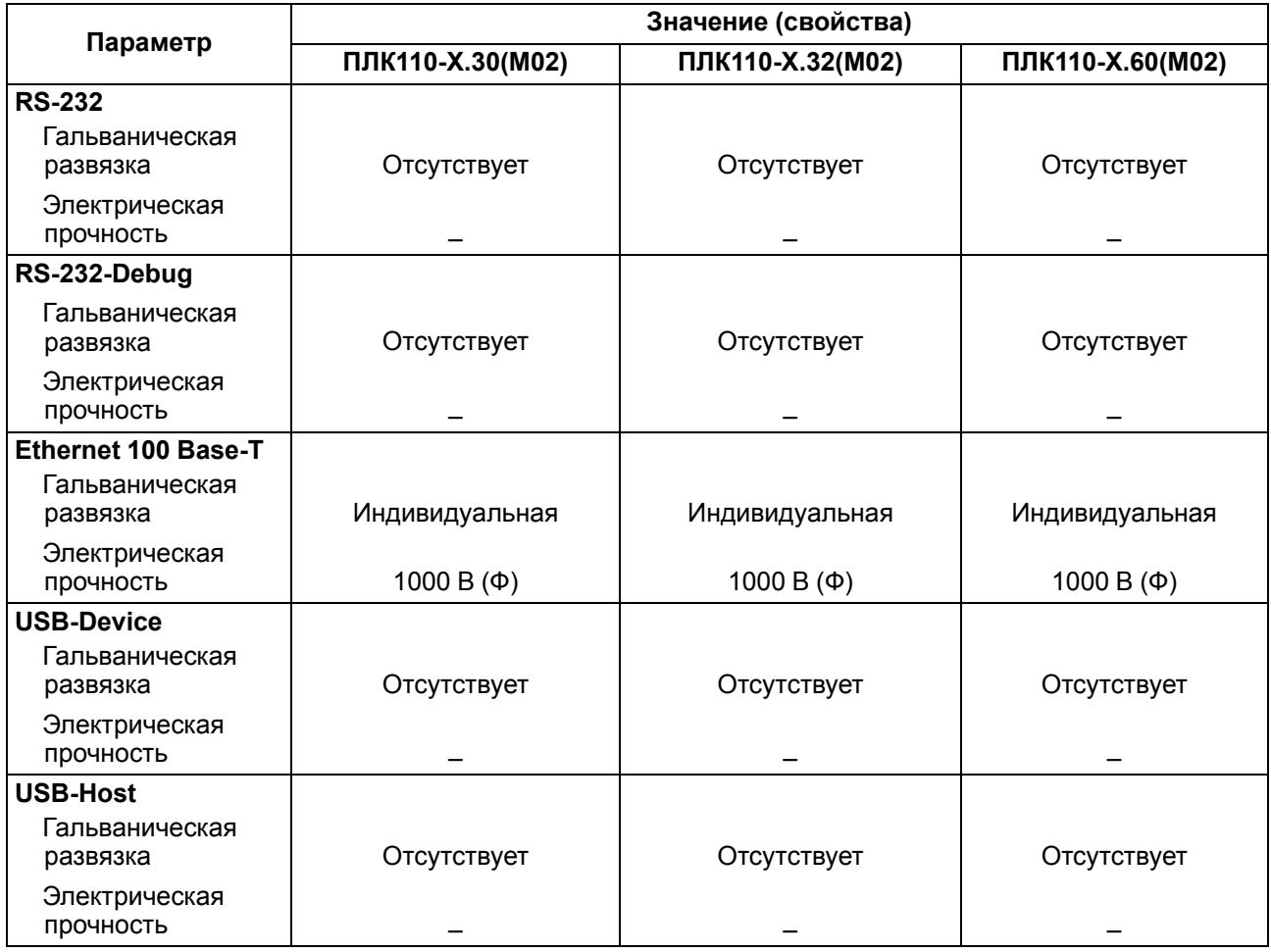

#### **Продолжение таблицы 2.5**

#### <span id="page-12-0"></span>**2.3 Условия эксплуатации**

Условия эксплуатации ПЛК110(М02) соответствуют требованиям ГОСТ IEC 61131–2.

Прибор соответствует второму классу электробезопасности в соответствии с ГОСТ IEC 61131–2.

Прибор предназначен для эксплуатации в следующих условиях:

- закрытые взрывобезопасные помещения или шкафы электрооборудования без агрессивных паров и газов;
- температура окружающего воздуха от минус 40 до плюс 55 °С;
- относительная влажность от 10 % до 95 % при плюс 35 °С (без образования конденсации);
- высота над уровнем моря не более 2000 м;
- допустимая степень загрязнения 1 (несущественные загрязнения или наличие только сухих непроводящих загрязнений).

По устойчивости к климатическим воздействиям во время эксплуатации прибор соответствует группе исполнения В4 ГОСТ Р 52931.

По устойчивости к механическим воздействиям при эксплуатации прибор соответствует группе исполнения N2 ГОСТ Р 52931 (частота вибрации от 10 до 55 Гц).

По устойчивости к воспламенению и распространению пламени FV1 корпус прибора соответствует ГОСТ Р 51841.

#### <span id="page-13-0"></span>**2.4 Помехоустойчивость и помехоэмиссия**

Контроллер ПЛК110(М02) отвечает требованиям по устойчивости к воздействию помех в соответствии с ГОСТ Р 51841 и ГОСТ Р 51522 для оборудования класса А.

По уровню излучения радиопомех (помехоэмиссии) контроллер ПЛК110 (М02) соответствует нормам, установленным для оборудования класса Б по ГОСТ Р 51318.22 (СИСПР 22–97).

Контроллер ПЛК110(М02) устойчив к колебаниям и провалам напряжения питания:

- для переменного тока в соответствии с требованиями ГОСТ 30804.4.11;
	- для постоянного тока в соответствии с ГОСТ Р 51841 длительность прерывания до 10 мс включительно, длительность интервала от 1 с и более.

По устойчивости к электромагнитным воздействиям и по уровню излучаемых радиопомех прибор соответствует оборудованию класса А по ГОСТ 51522 (МЭК 61326-1).

Контроллер ПЛК110(М02) устойчив к воздушному электростатическому разряду ± 8 кВ.

Контроллер ПЛК110 (М02) устойчив к радиочастотному электромагнитному полю напряженностью до 10 В/м в полосе частот от 80 до 1000 МГц.

Порты питания контроллера устойчивы к наносекундным импульсным помехам напряжением до 2 кВ.

Порты ввода-вывода контроллера устойчивы к наносекундным импульсным помехам напряжением до 1 кВ.

Порты питания контроллера ПЛК110(М02) устойчивы к микросекундным импульсным помехам большой мощности напряжением до 2 кВ.

Порты ввода-вывода контроллера ПЛК110 (М02) устойчивы к микросекундным импульсным помехам большой мощности напряжением до 1 кВ.

Порты питания и ввода-вывода контроллера устойчивы к кондуктивным помехам с уровнем 3 В в полосе частот от 150 кГц до 80 МГц.

## <span id="page-14-0"></span>**3 Устройство и особенности конструкции**

## <span id="page-14-1"></span>**3.1 Конструкция**

Контроллер выпускается в конструктивном исполнении для крепления на DIN-рейку 35 мм или на стену.

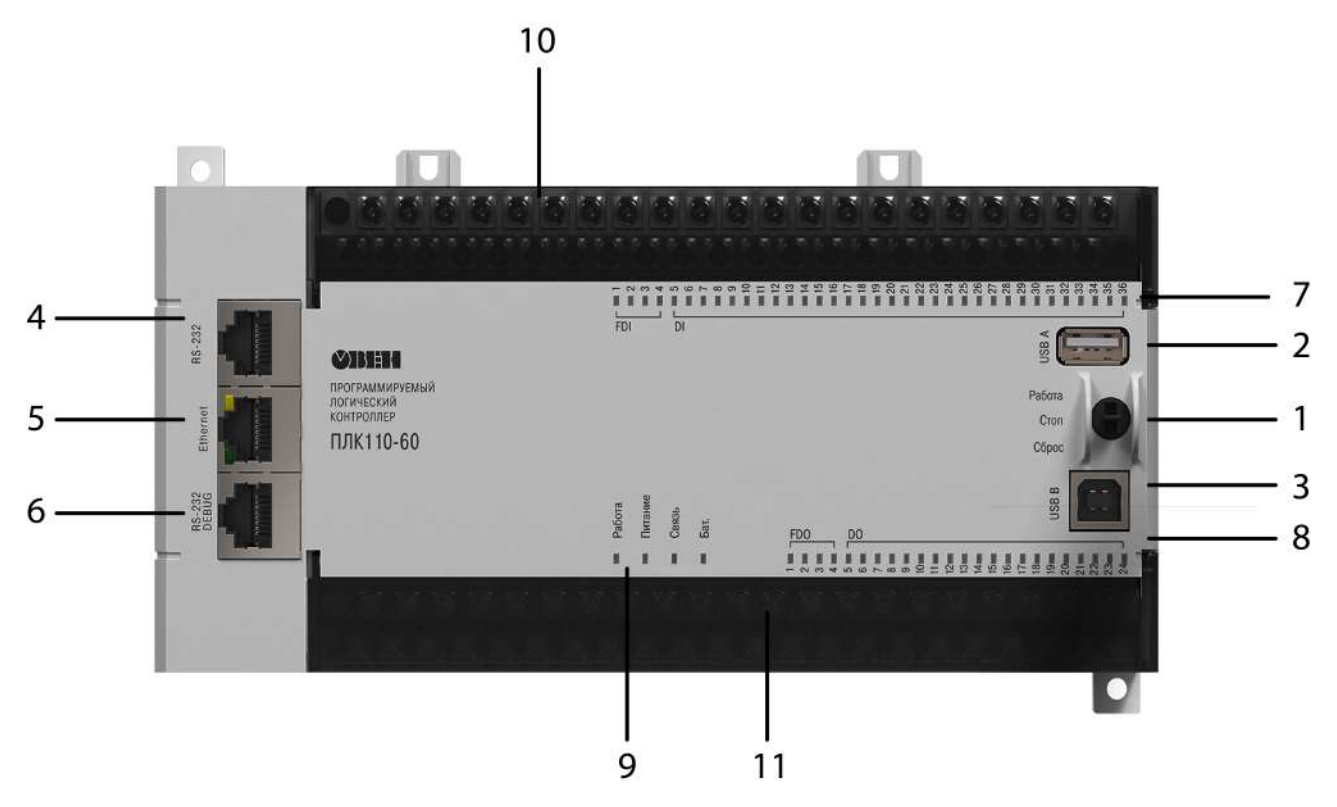

**Рисунок 3.1 – Внешний вид ПЛК110-220.60.Х-Х(М02)**

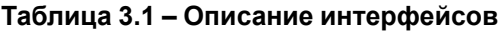

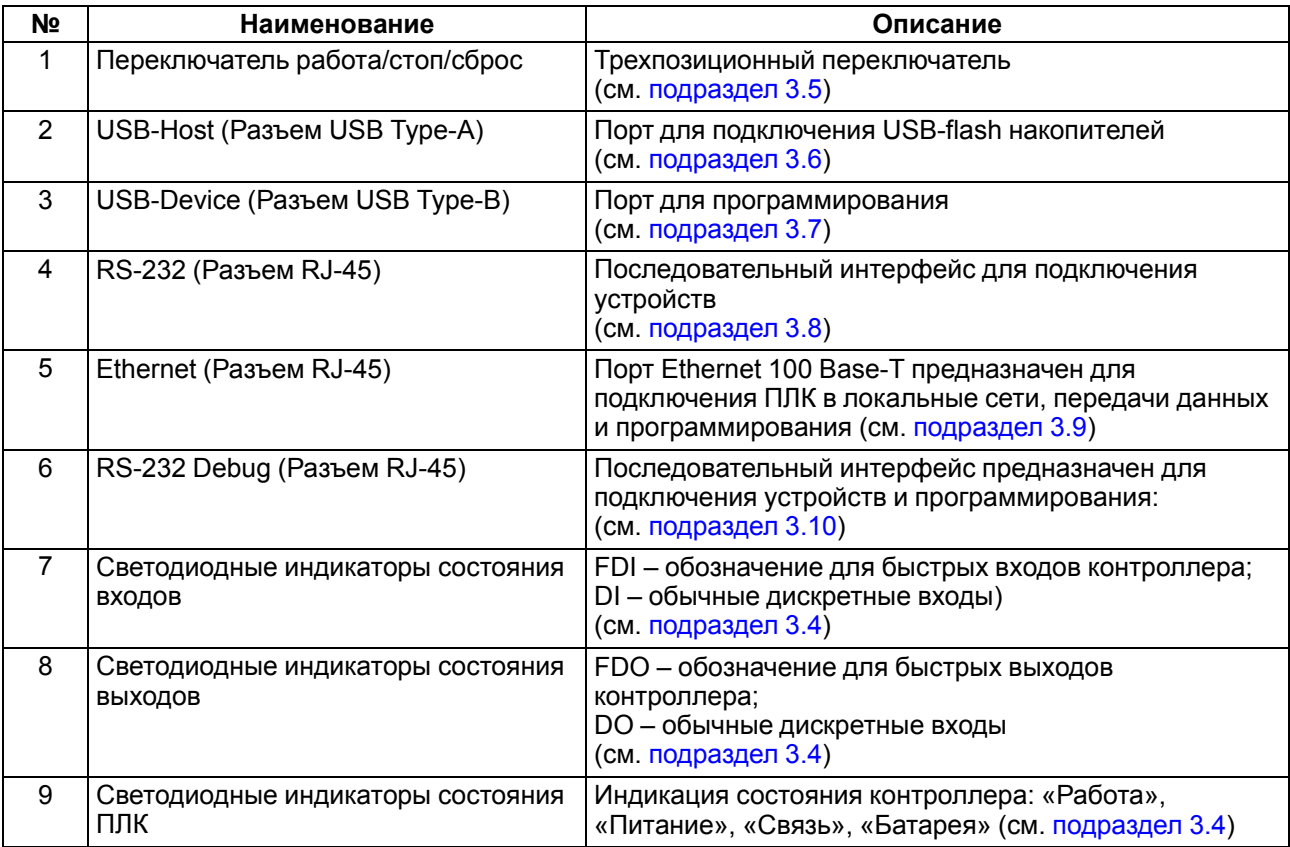

#### **Продолжение таблицы 3.1**

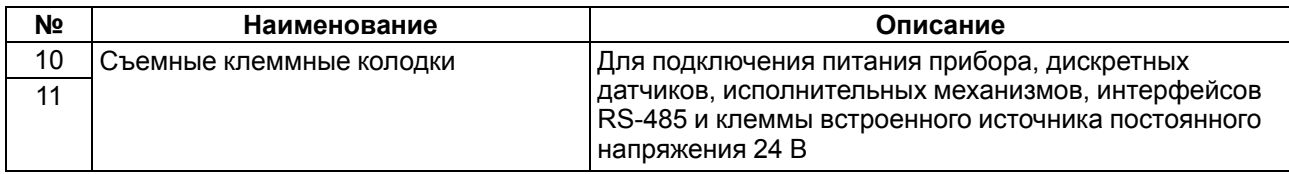

### <span id="page-15-0"></span>**3.2 Цифровые входы**

Контроллер ПЛК110(М02) имеет цифровые (дискретные) входы, количество которых различно в разных исполнениях контроллера. Значения с входов обрабатываются пользовательской программой ПЛК.

Входы DI1–DI4 в ПЛК110-Х.60.Х-Х(М02) и DI1–DI2 в ПЛК110-Х.32.Х-Х(М02) и ПЛК110-Х.30.Х-Х(М02) можно запрограммировать на работу в качестве счетчиков импульсов, на работу с энкодерами, или перевести в режим обработки по прерыванию высокочастотного таймера. Максимальные частоты входных сигналов, которые могут воспринимать эти входы, приведены в [таблице](#page-15-2) 3.2.

<span id="page-15-2"></span>**Таблица 3.2 – Максимальные частоты входных сигналов**

| Режим работы дискретного<br>входа                   | Минимальная длительность<br>импульса, воспринимаемого<br>дискретным входом | Комментарий                                                        |  |  |
|-----------------------------------------------------|----------------------------------------------------------------------------|--------------------------------------------------------------------|--|--|
| Программная обработка                               | 1667 мкс (300 Гц)                                                          | Определяется длительностью<br>цикла прибора                        |  |  |
| Счетчик импульсов                                   | 5 мкс (100 кГц)                                                            | При коэффициенте заполнения<br>0,5 (50 %) и отключенном<br>фильтре |  |  |
| Энкодер                                             | 5 мкс (до 100 кГц*)                                                        | При коэффициенте заполнения<br>0,5 (50 %) и отключенном<br>фильтре |  |  |
| Чтение из прерывания по<br>высокочастотному таймеру | 31 мкс (до 16 кГц)                                                         | До 8 кГц в режиме энкодера                                         |  |  |
| * Частота на контактах энкодера А, В и Z.           |                                                                            |                                                                    |  |  |

Все «быстродействующие» входы объединяются в общую группу и одновременно работают в одном из перечисленных режимов в [таблице](#page-15-2) 3.2.

К «быстродействующим» входам в режиме работы с энкодерами можно подключать приведенные в [таблице](#page-15-3) 3.3 типы энкодеров.

#### <span id="page-15-3"></span>**Таблица 3.3 – Режимы работы входов**

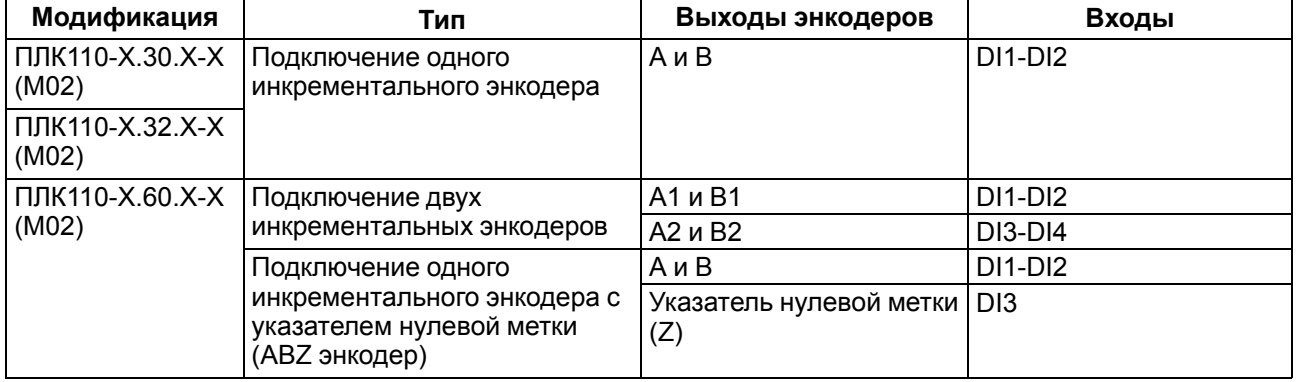

#### <span id="page-15-1"></span>**3.3 Цифровые выходы**

Контроллер ПЛК110 (М02) имеет цифровые (дискретные) выходы, количество которых различно в разных исполнениях контроллера. Выходы управляются пользовательской программой ПЛК.

Выходы DО1-DО4 в ПЛК110-Х.Х.К-Х(М02) можно запрограммировать на работу в качестве генераторов ШИМ. Выходы могут быть также переведены в режим прямого управления из прерывания высокочастотного таймера. Характеристики генерируемых импульсов представлены в [таблице](#page-16-1) 3.4.

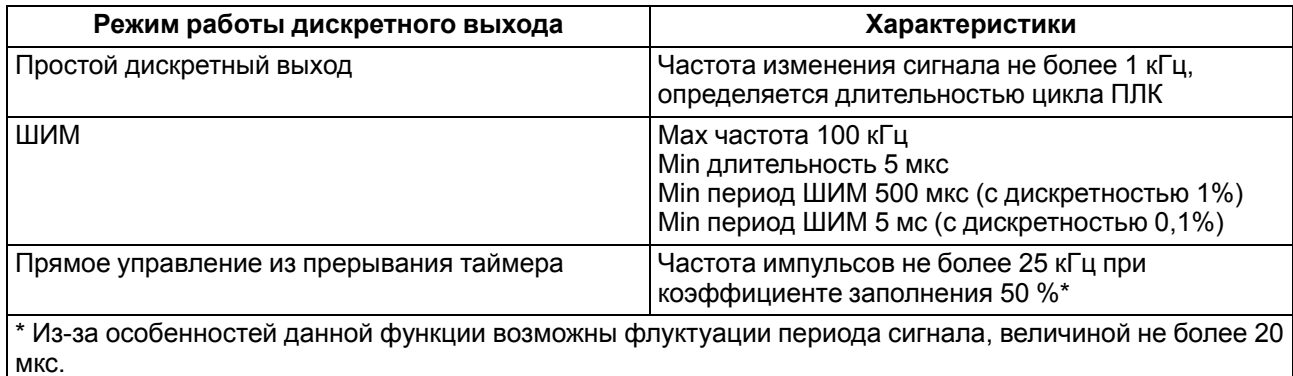

#### <span id="page-16-1"></span>**Таблица 3.4 – Характеристики генерируемых импульсов**

Все «быстродействующие» выходы объединяются в общую группу и одновременно работают в одном из перечисленных режимов.

Настройка входов и выходов в специальных режимах работы подробна описана в РП.

### <span id="page-16-0"></span>**3.4 Индикация**

На передней панели прибора светодиоды показывают следующую информацию:

- состояние дискретных входов и выходов;
- наличие питания;
- наличие связи с CODESYS;
- работа контроллера.

#### **Таблица 3.5 – Назначение светодиодов**

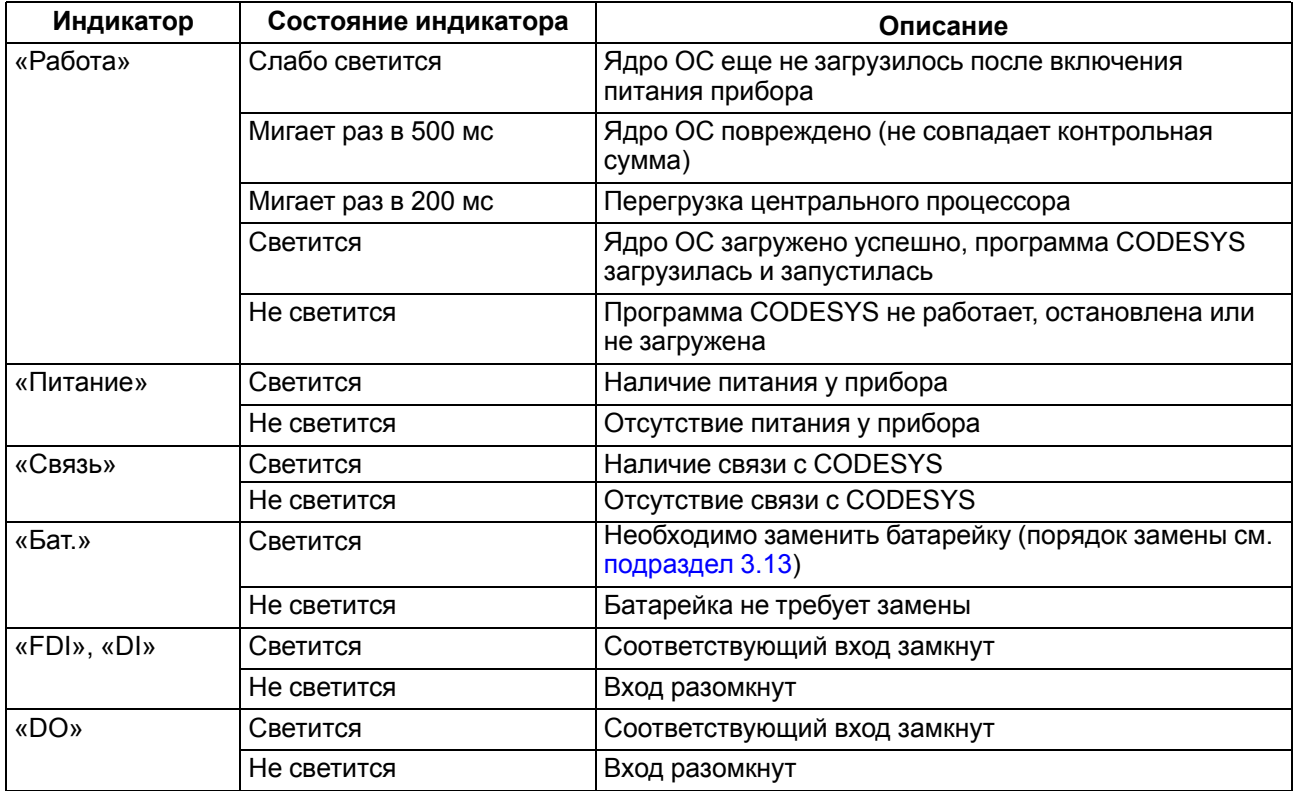

В корпусе прибора расположен маломощный звуковой излучатель. Во время работы пользовательской программы звуковой излучатель может использоваться как дискретный выход, (см. РП). Излучатель можно использовать, например, для аварийной сигнализации или во время отладки программы. Частота и громкость звукового сигнала фиксированы и не подлежат изменению.

## <span id="page-17-0"></span>**3.5 Переключатель работа/стоп/сброс**

На передней панели около порта интерфейса USB B расположен трехпозиционный переключатель.

Положения переключателя определяют состояния прибора, описанные в [таблице](#page-17-3) 3.6

| Положение<br>переключателя                                                            | Состояние прибора       | Описание                                                                                               |  |  |
|---------------------------------------------------------------------------------------|-------------------------|----------------------------------------------------------------------------------------------------|--|--|
| Перевод в верхнее<br>положение «Работа»                                               | Во включенном состоянии | Пользовательская программа не<br>запустится                                                            |  |  |
|                                                                                       | До включения            | Со стартом контроллера запустится<br>программа пользователя, если она<br>настроена на автозапуск*      |  |  |
| Перевод в среднее<br>положение «Стоп»                                                 | Во включенном состоянии | Пользовательская программа не будет<br>остановлена                                                     |  |  |
|                                                                                       | До включения            | Во время старта прибора программа<br>пользователя не будет загружена в ОЗУ<br>контроллера и запущена** |  |  |
| Перевод в нижнее<br>(нефиксируемое)<br>положение «Сброс»                              | Во включенном состоянии | Через 6 секунд удержания произойдет<br>перезагрузка прибора                                            |  |  |
|                                                                                       | В отключенном состоянии | Ничего не произойдет                                                                                   |  |  |
| * Requirement response use optesselves aroust annual resultivity seutherne is CODECVC |                         |                                                                                                    |  |  |

<span id="page-17-3"></span>**Таблица 3.6 – Положения переключателя**

**Для настройки программы на автозапуск следует заранее подключать контроллер к Q** и создать загрузочный проект: CODESYS | Онлайн | Создание загрузочного проекта.

\*\* В случае попытки подключения к прибору из среды CODESYS будет выдаваться сообщение

об отсутствии пользовательской программы.

## <span id="page-17-1"></span>**3.6 USB-Host**

На лицевой части прибора расположен интерфейс USB-Host для подключения устройства хранения информации: USB Mass Storage Device (MSD), USB HUB и HID-устройств.

Во время работы с интерфейсом USB-Host следует учитывать следующие особенности:

- USB-Host имеет функцию защиты от перегрузки и короткого замыкания. Срабатывание защиты приводит к выключению питания на USB-Host с последующими периодическими попытками восстановления питания;
- максимальный размер памяти USB MSD не должен превышать 8 GB;
- прибор не поддерживает USB MSD в формате NTFS. Отформатировать USB MSD в формат FAT12, FAT16 или FAT32.

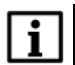

#### **ПРИМЕЧАНИЕ**

Рекомендуется использование файловой системы FAT32.

Для безопасного извлечения накопителя следует:

- 1. Завершить все процедуры записи.
- 2. Дождаться прекращения активности на накопителе (светится индикатор) или выждать не менее 3 секунд.
- 3. Извлечь накопитель.

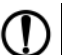

## **ПРЕДУПРЕЖДЕНИЕ**

Несоблюдение рекомендаций по безопасному извлечению накопителей может привести к потере данных.

## <span id="page-17-2"></span>**3.7 USB-Device**

Прибор подключается к ПК через порт USB-Device кабелем USB А-USB В (в комплект поставки не входит).

#### **ПРЕДУПРЕЖДЕНИЕ**

После программирования, кабель интерфейса USB-Device следует отключить. Запрещено использовать прибор с подключенным кабелем. Для связи прибора с ПК рекомендуется использовать интерфейс Ethernet.

Руководство по подключению к CODESYS v2.3 подробно описано в РП.

## <span id="page-18-0"></span>**3.8 RS-232**

В приборе есть один интерфейс RS-232 для связи двух последовательных устройств по протоколу Modbus RTU/ASCII. Контроллер поддерживает режимы Master и Slave.

<span id="page-18-2"></span>Контакты порта RS-232 показаны на [рисунке](#page-18-2) 3.2. Назначение контактов описано в [таблице](#page-18-3) 3.7.

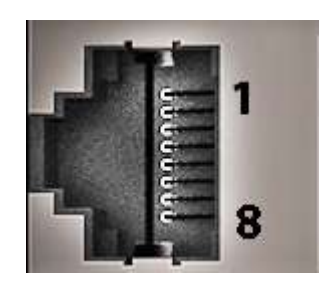

**Рисунок 3.2 – Порт RS-232**

#### <span id="page-18-3"></span>**Таблица 3.7 – Назначение контактов порта RS-232**

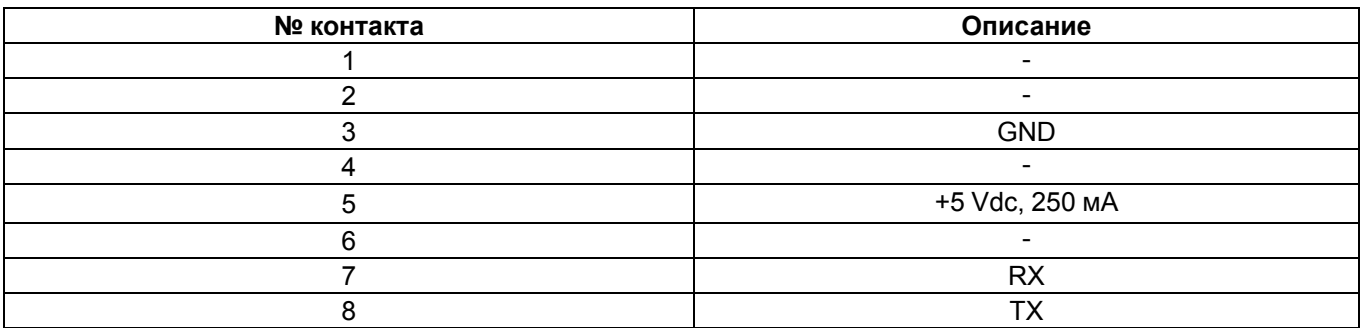

#### **ПРЕДУПРЕЖДЕНИЕ**

Следует отключить питание всех устройств в сети RS-232 перед подключением контроллера к сети. Если данное условие не может быть выполнено, то следует отключить питание хотя бы одного из этих устройств.

#### **ПРИМЕЧАНИЕ**

Порт имеет вывод 5 В и позволяет питать подключенные устройства током с силой не более 250 мA. Допускается подключать линию питания только для одного из интерфейсов RS-232, или RS-232 Debug.

## <span id="page-18-1"></span>**3.9 Ethernet**

Контроллер оснащён коммуникационным портом Ethernet 100 Base-Т, который обеспечивает сетевое взаимодействие прибора с другими устройствами.

<span id="page-18-4"></span>Контакты порта Ethernet показаны на [рисунке](#page-18-4) 3.3. Назначение контактов описано в [таблице](#page-19-1) 3.8.

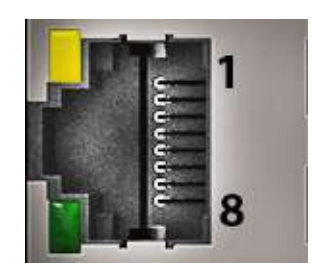

**Рисунок 3.3 – Порт Ethernet**

#### <span id="page-19-1"></span>**Таблица 3.8 – Назначение контактов порта Ethernet**

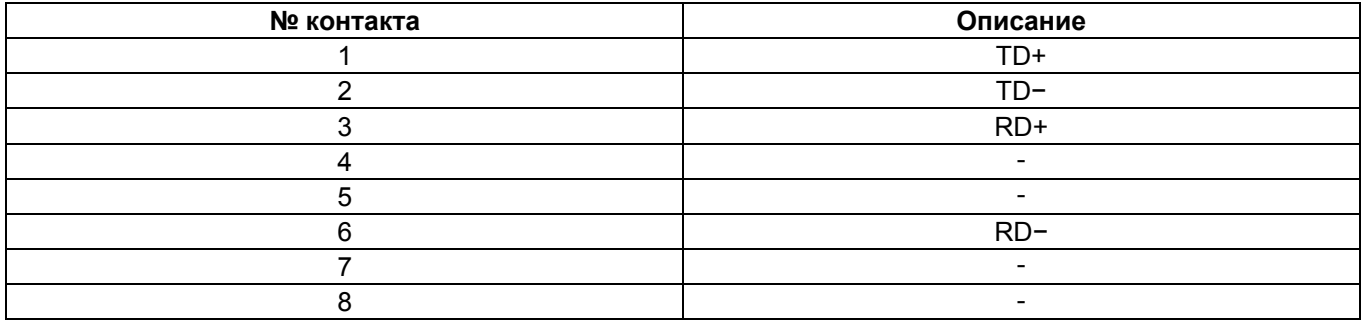

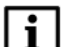

#### **ПРИМЕЧАНИЕ**

Порт Ethernet можно использовать для подключения к CODESYS v2.3 (см. РП).

На [рисунке](#page-18-4) 3.3 также отображены светодиоды, которые показывают состояние интерфейса Ethernet. Назначение светодиодов описано в [таблице](#page-19-2) 3.9.

<span id="page-19-2"></span>**Таблица 3.9 – Назначение светодиодов у порта Ethernet**

| Светодиод | Назначение      | Статус | Описание                                   |
|-----------|-----------------|--------|--------------------------------------------|
| Желтый    | Передача данных | Выкл.  | Нет активности                             |
|           |                 | Вкл.   | Передача или получение<br>данных           |
| Зеленый   | Соединение      | Выкл.  | Нет соединения или<br>соединение 10 Мбит/с |
|           |                 | Вкл.   | Соединение 100 Мбит/с                      |

## <span id="page-19-0"></span>**3.10 RS-232 Debug**

Прибор содержит один интерфейс RS-232 Debug, который можно использовать для подключения контроллера к ПК и для связи двух последовательных устройств по протоколу Modbus RTU (только режим Slave) и Modbus ASCII (поддерживается как режим Master, так и Slave).

<span id="page-19-3"></span>Контакты порта RS-232 Debug показаны на [рисунке](#page-19-3) 3.4. Назначение контактов описано в [таблице](#page-19-4) 3.10.

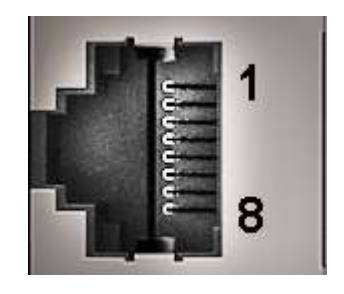

**Рисунок 3.4 – Порт RS-232 Debug**

#### <span id="page-19-4"></span>**Таблица 3.10 – Назначение контактов порта RS-232 Debug**

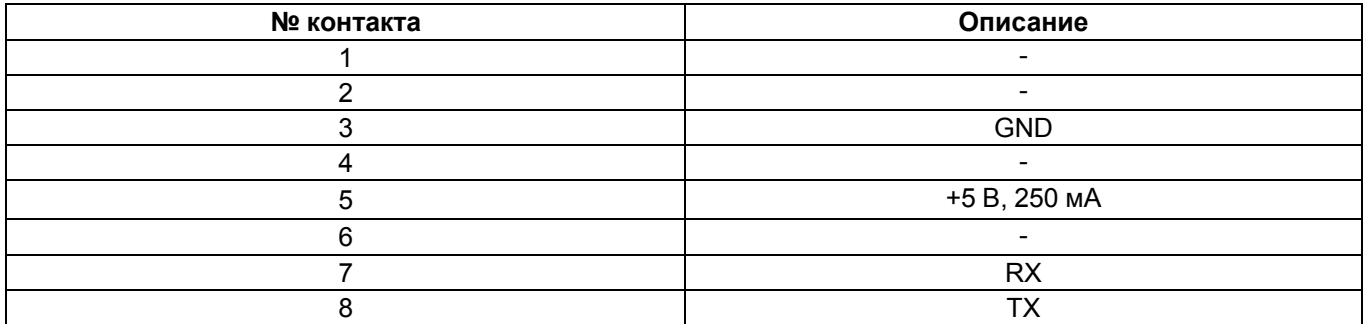

#### **ПРЕДУПРЕЖДЕНИЕ**

Следует отключить питание всех устройств в сети RS-232 Debug перед подключением контроллера к сети. Если данное условие не может быть выполнено, то следует отключить питание хотя бы одного из этих устройств.

## **ПРИМЕЧАНИЕ**

Порт имеет вывод 5 В и позволяет питать подключенные устройства током не более 250 мА. Допускается подключать линию питания только для одного из интерфейсов RS-232, или RS-232 Debug.

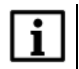

#### **ПРИМЕЧАНИЕ**

Порт RS-232 Debug можно использовать для подключения к CODESYS v2.3 (см. РП).

## <span id="page-20-0"></span>**3.11 RS-485**

В приборе есть один (ПЛК110-x.32) или два (ПЛК110-x.30 и ПЛК110-x.60) интерфейса RS-485 для связи последовательных устройств по протоколам Modbus ASCII/RTU, DCON, ОВЕН в режимах Master и Slave.

Для соединения приборов по интерфейсу RS-485 применяется экранированная витая пара проводов, согласно требованиям [таблицы](#page-9-0) 2.2. Общая длина линии RS-485 не должна превышать 1000 м.

Линии связи следует подключать с соблюдением полярности. Линия связи А подключается к клемме А прибора, аналогично подключается линия связи В к клемме В.

Подробную схему подключения см. в [разделе](#page-25-2) 6.2.

#### <span id="page-20-1"></span>**3.12 Часы реального времени**

Прибор оснащен встроенными часами реального времени (RTC), которые могут питаться от батареи. Энергии полностью заряженной батареи хватает на непрерывную работу часов реального времени в течение 5 лет. В случае эксплуатации прибора при температуре на границах рабочего диапазона время работы часов сокращается.

#### <span id="page-20-2"></span>**3.13 Батарея**

В приборе используется сменная батарея типа CR2032. Батарея используется только для питания часов реального времени. В случае отключения питания контроллер сохраняет промежуточные результаты вычислений и выключается.

Если батарея разряжена (напряжение в ней опускается ниже определенного значения), то включается индикатор разряда батареи (светодиод «Бат.» на лицевой стороне прибора). Включение индикатора сигнализирует о необходимости замены батареи (см. [раздел](#page-16-0) 3.4).

Для замены батареи следует:

- 1. Отключить питание прибора и подключенных к нему устройств.
- 2. Поднять прозрачную крышку 1 над клеммной колодкой 2.
- 3. Выкрутить два винта 3.
- 4. Зацепить колодку отверткой и снять ее как показано на стрелке 4.

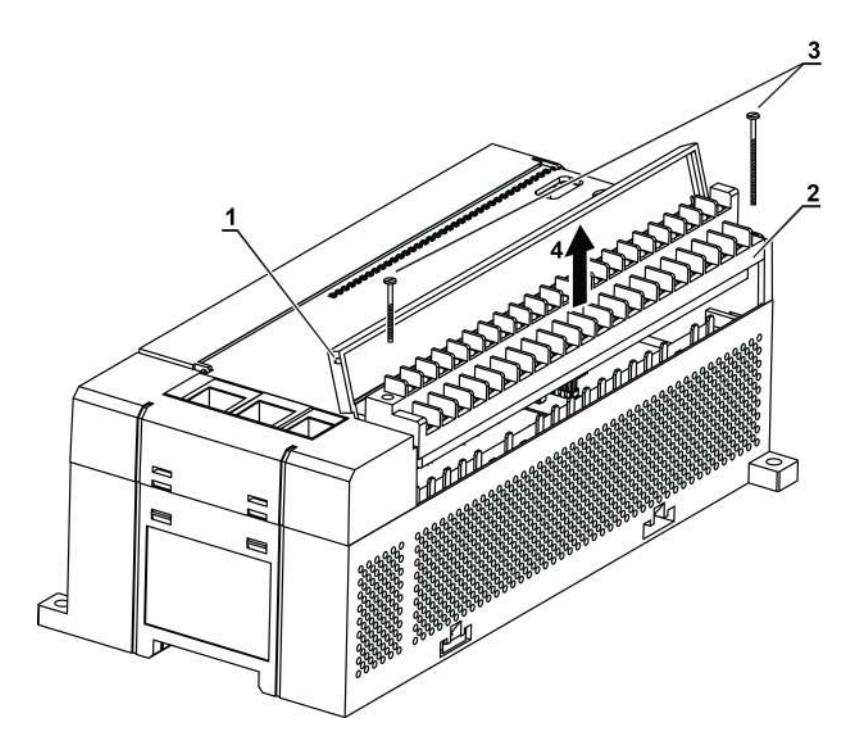

**Рисунок 3.5 – Отсоединение клемм**

- 5. Отсоединить клеммы.
- 6. C помощью отвертки поочередно вывести зацепы из отверстий на одном из торцов корпуса. Аккуратно потянуть на себя верхнюю крышку вместе с платами и снять ее.

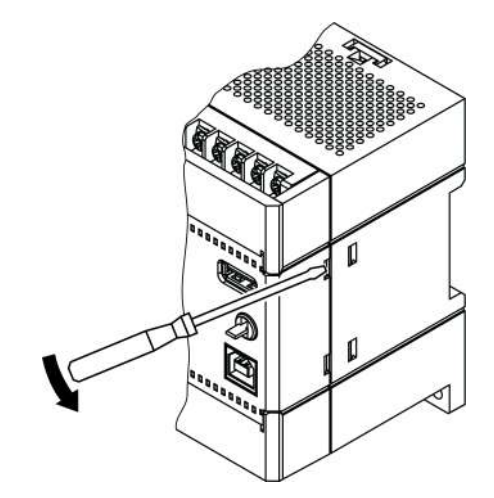

**Рисунок 3.6 – Снятие крышки с контроллера**

- 7. Перевернуть верхнюю крышку и с помощью изолированного инструмента извлечь разрядившуюся батарею.
- 8. Вставить новую батарею.

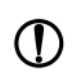

#### **ПРЕДУПРЕЖДЕНИЕ**

Следует использовать батарею только типа CR2032. Во время установки батареи следует соблюдать полярность! Несоблюдение полярности может привести к взрыву батареи и выходу из строя прибора.

Сборку корпуса и установку на место следует осуществлять в обратном порядке

После сборки и включения прибора убедитесь, что показания часов корректны. Информация о том, как скорректировать показания часов, находится в РП.

## <span id="page-22-0"></span>**4 Меры безопасности**

По способу защиты от поражения электрическим током контроллер ПЛК110-24.Х(М02) соответствует классу III, а ПЛК110-220. Х (М02) соответствует классу II по ГОСТ 12.2.007.0-75. При работе с контроллером ПЛК110-24. Х (М02) согласно ГОСТ Р 51841 следует использовать только источник питания со сверхнизким безопасным напряжением.

Во время эксплуатации и технического обслуживания прибора необходимо соблюдать требования ГОСТ 12.3.019-80, «Правил эксплуатации электроустановок потребителей» и «Правил охраны труда при эксплуатации электроустановок потребителей».

Открытые контакты клемм прибора во время эксплуатации находятся под напряжением величиной до 250 В. Любые подключения к прибору и работы по его техническому обслуживанию следует производить только при отключенном питании контроллера и питании подключенных к нему исполнительных механизмов.

Не допускается попадание влаги на контакты выходных соединителей и внутренние элементы прибора. Запрещено использовать прибор при наличии в атмосфере кислот, щелочей, масел и иных агрессивных веществ.

В случае применения прибора на объектах, подконтрольных Федеральной службе по экологическому, технологическому и атомному надзору (ФСЭТАН), объектах органов безопасности и охраны правопорядка или иных объектах, потенциально представляющих опасность для жизни и здоровья окружающих, требуется обязательная защита паролем ПЛК.

Требования к паролю:

- длина пароля должна составлять не менее 8 символов и не более 32 символов;
- пароль должен содержать буквы латинского алфавита и цифры.

Пароль рекомендуется менять не реже 1 раза в 3 месяца. Не допускается подключать прибор к локальной сети Ethernet с выходом в сеть Intеrnet без обеспечения надежных средств межсетевого экранирования. Физический доступ к прибору должен быть разрешен только квалифицированному обслуживающему персоналу.

## <span id="page-23-0"></span>**5 Монтаж**

#### <span id="page-23-1"></span>**5.1 Установка контроллера**

Во время монтажа прибора следует учитывать меры безопасности из [раздела](#page-22-0) 4. Для обеспечения электробезопасности при монтаже прибора следует руководствоваться [подразделом](#page-10-0) 2.2.

Перед монтажом прибора следует подготовить место в шкафу электрооборудования. Конструкция шкафа должна защищать прибор от попадания в него влаги, грязи и посторонних предметов.

Контроллер закрепляется на DIN-рейку или внутреннюю стену шкафа защелками вниз.

## <span id="page-23-2"></span>**5.2 Установка на DIN-рейке**

Для установки прибора на DIN-рейке следует:

- 1. Подготовить на DIN-рейке место для установки прибора в соответствии с размерами.
- 2. Установить прибор на DIN-рейку в соответствии с рисунком по стрелке 1 и с усилием прижать его к DIN-рейке в направлении стрелки 2 до фиксации защелки.

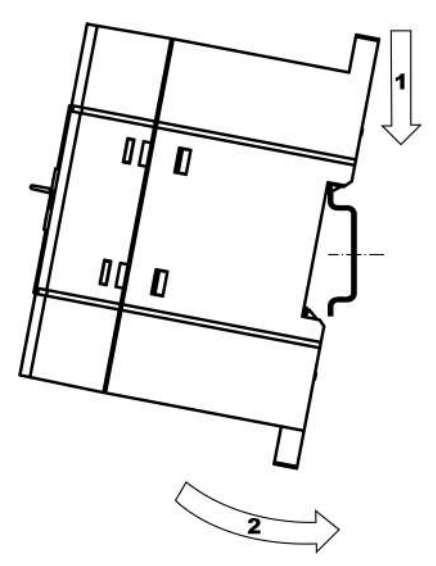

**Рисунок 5.1 – Монтаж прибора на DIN-рейку**

Для демонтажа прибора с DIN-рейки следует:

- 1. В проушину защелки вставить острие отвертки.
- 2. Обе защелки отжать по стрелке 1, после чего контроллер отвести от DIN-рейки по стрелке 2.

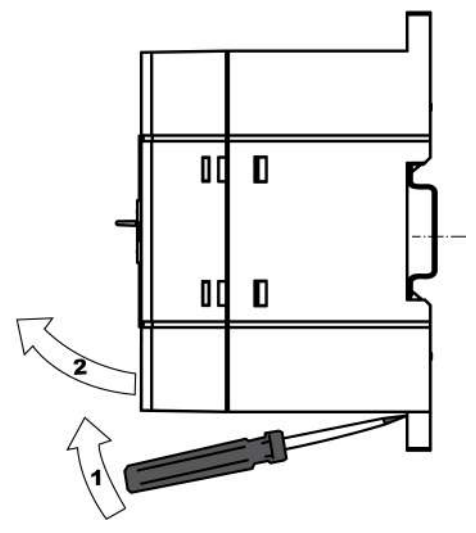

**Рисунок 5.2 – Демонтаж прибора с DIN-рейки**

#### <span id="page-24-0"></span>**5.3 Установка на стену**

Для установки прибора на стену следует:

- 1. Подготовить место на стене для установки прибора в соответствии с размерами.
- 2. Установить прибор на стене и закрепить двумя винтами М3 (не входят в комплект поставки). Для крепления используются проушины у основания корпуса контроллера.

Во время монтажа следует оставить зазоры между стенками и корпусом прибора не менее 30 мм.

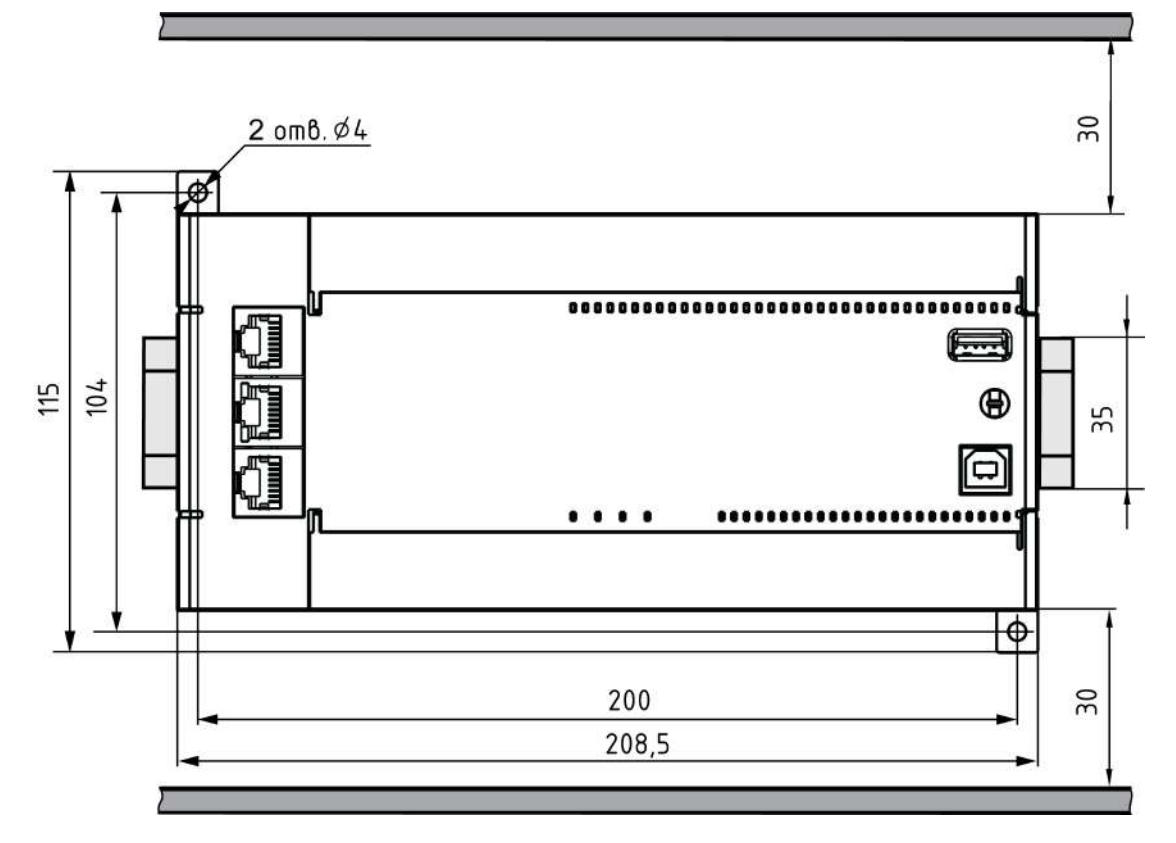

**Рисунок 5.3 – Расстояние до стенок корпуса прибора во время монтажа для обеспечения вентиляции**

## <span id="page-25-0"></span>**6 Подключение**

#### <span id="page-25-1"></span>**6.1 Рекомендации по подключению**

Для обеспечения надежности электрических соединений рекомендуется использовать медные многожильные кабели, концы которых перед подключением следует тщательно зачистить, залудить или использовать кабельные наконечники. Жилы кабелей следует зачистить так, чтобы их оголенные концы после подключения к прибору не выступали за пределы клеммника. Сечение жил кабелей должно быть не более 1 мм2.

Общие требования к линиям соединений:

- во время прокладки кабелей следует выделить линии связи, соединяющие прибор с датчиком, в самостоятельную трассу (или несколько трасс), располагая ее (или их) отдельно от силовых кабелей, а также от кабелей, создающих высокочастотные и импульсные помехи;
- для защиты входов прибора от влияния промышленных электромагнитных помех линии связи прибора с датчиком следует экранировать. В качестве экранов могут быть использованы как специальные кабели с экранирующими оплетками, так и заземленные стальные трубы подходящего диаметра. Экраны кабелей с экранирующими оплетками следует подключить к контакту функционального заземления (FE) в щите управления;
- фильтры сетевых помех следует устанавливать в линиях питания прибора;
- искрогасящие фильтры следует устанавливать в линиях коммутации силового оборудования.

Монтируя систему, в которой работает прибор, следует учитывать правила организации эффективного заземления:

- все заземляющие линии прокладывать по схеме «звезда» с обеспечением хорошего контакта с заземляемым элементом;
- все заземляющие цепи должны быть выполнены проводами наибольшего сечения;
- запрещается объединять клемму прибора с маркировкой «Общая» и заземляющие линии.

#### <span id="page-25-2"></span>**6.2 Подключение питания**

Контроллер ПЛК110-220.Х.Х-Х(М02) следует питать от распределенной питающей сети, не связанной непосредственно с питанием мощного силового оборудования. Во внешней цепи рекомендуется установить выключатель, обеспечивающий отключение прибора от сети. Следует использовать автоматический выключатель, рассчитанный на ток 1 А, характеристика В. Не следует осуществлять питание каких-либо устройств от сетевых контактов контроллера.

Питание контроллера ПЛК110-24.Х.Х-Х(М02) рекомендуется осуществлять от локального источника подходящей мощности, установленного совместно с прибором в шкафу электрооборудования. Для питания от распределенной сети рекомендуется устанавливать перед прибором сетевой фильтр, подавляющий микросекундные импульсные помехи.

<span id="page-26-0"></span>Схемы подключения питания ПЛК110-30 представлены на [рисунке](#page-26-0) 6.1 и [рисунке](#page-26-1) 6.2:

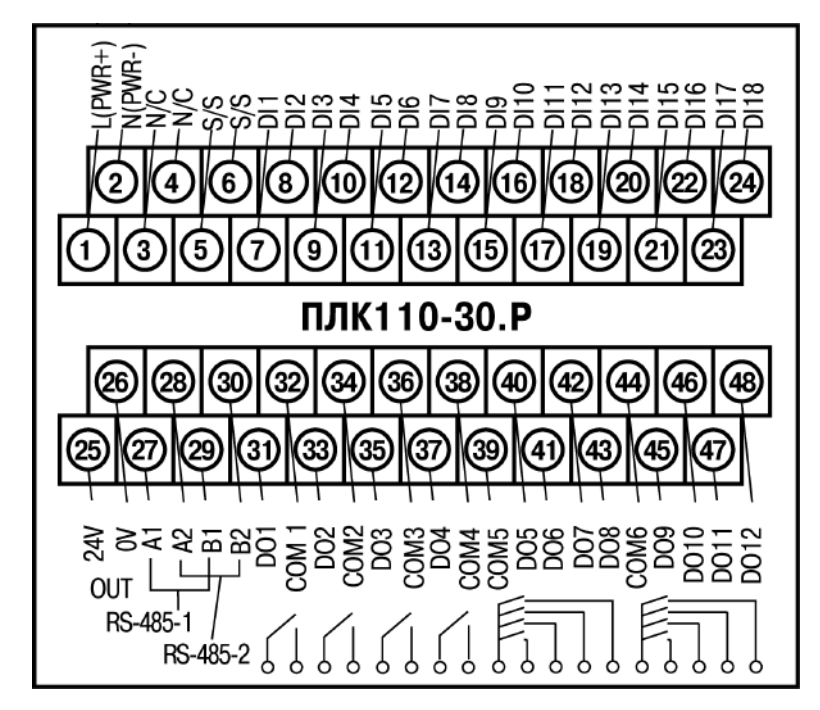

<span id="page-26-1"></span>**Рисунок 6.1 – Схема расположения и назначение клемм на ПЛК110-24.30.Р(М02). Схема для ПЛК110-220.30.Р(М02)**

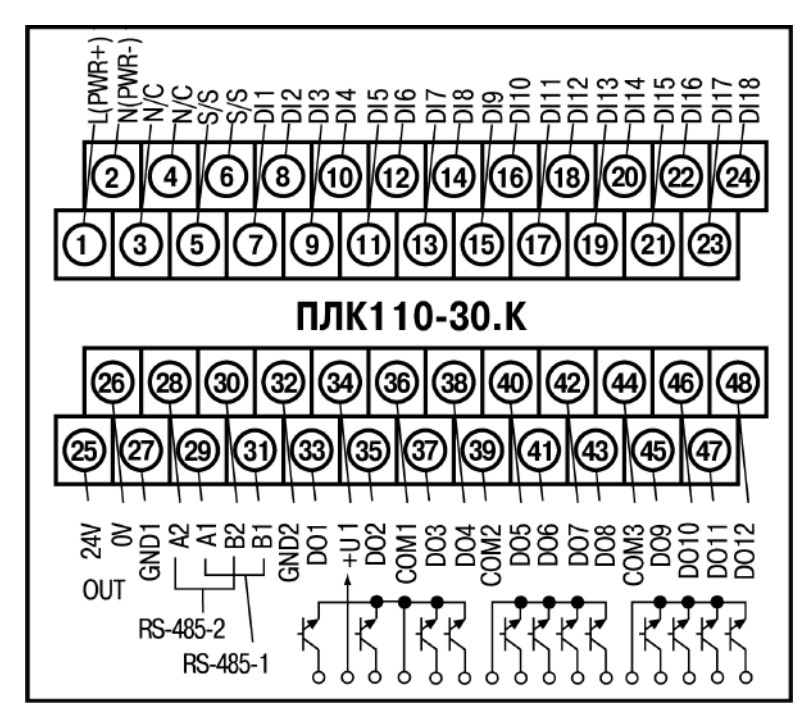

**Рисунок 6.2 – Схема расположения и назначение клемм на ПЛК110-220.30.К(М02). Схема для ПЛК110-24.30.К(М02)**

<span id="page-27-0"></span>Схемы подключения питания ПЛК110-32 представлены на [рисунке](#page-27-0) 6.3 и [рисунке](#page-27-1) 6.4:

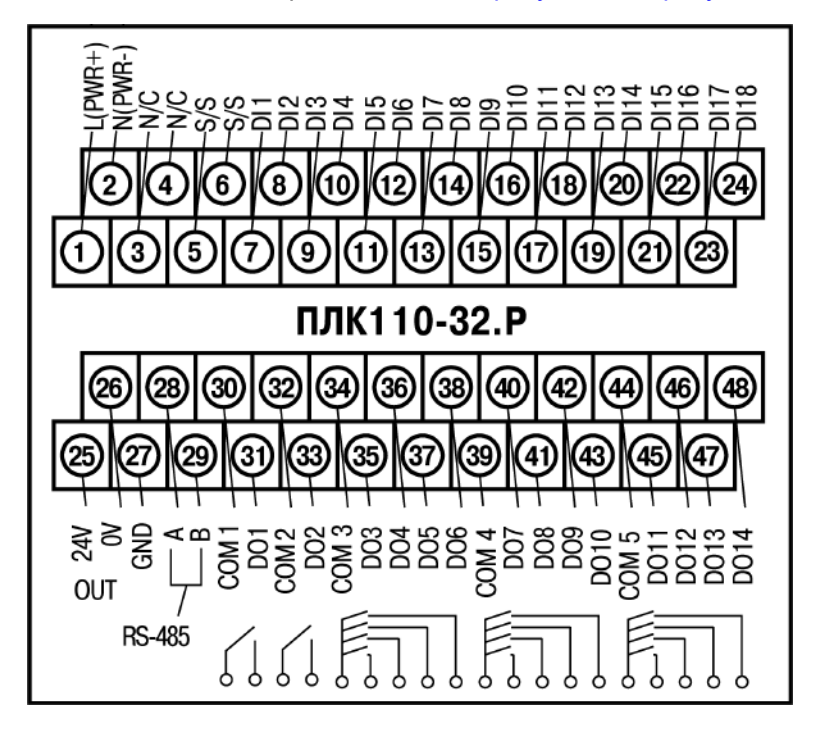

<span id="page-27-1"></span>**Рисунок 6.3 – Схема расположения и назначение клемм на ПЛК110-24.32.Р(М02). Схема для ПЛК110-220.32.Р(М02)**

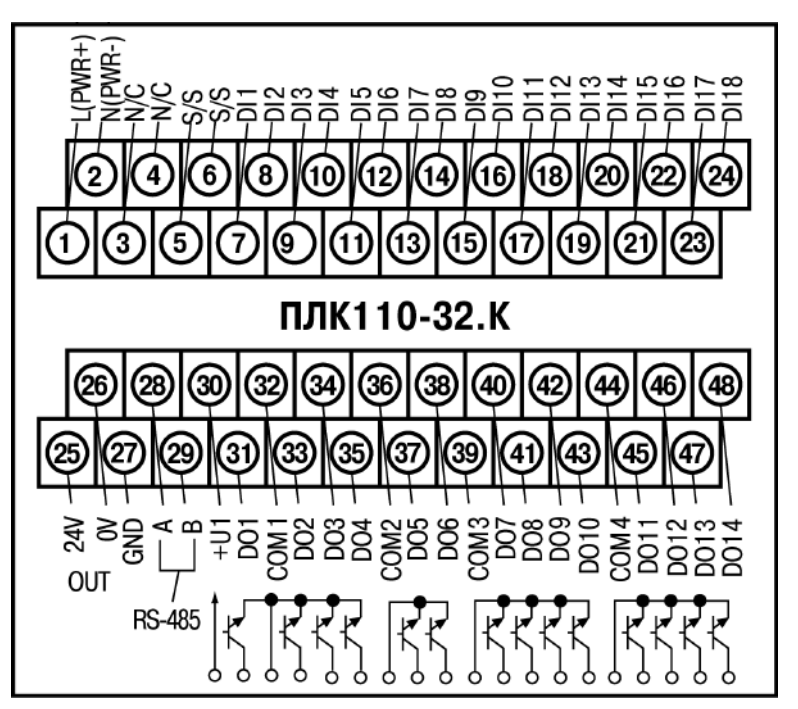

**Рисунок 6.4 – Схема расположения и назначение клемм на ПЛК110-220.32.К(М02). Схема для ПЛК110-24.32.К(М02)**

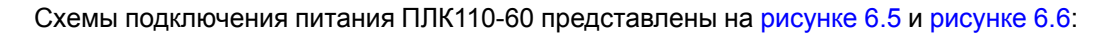

<span id="page-28-1"></span>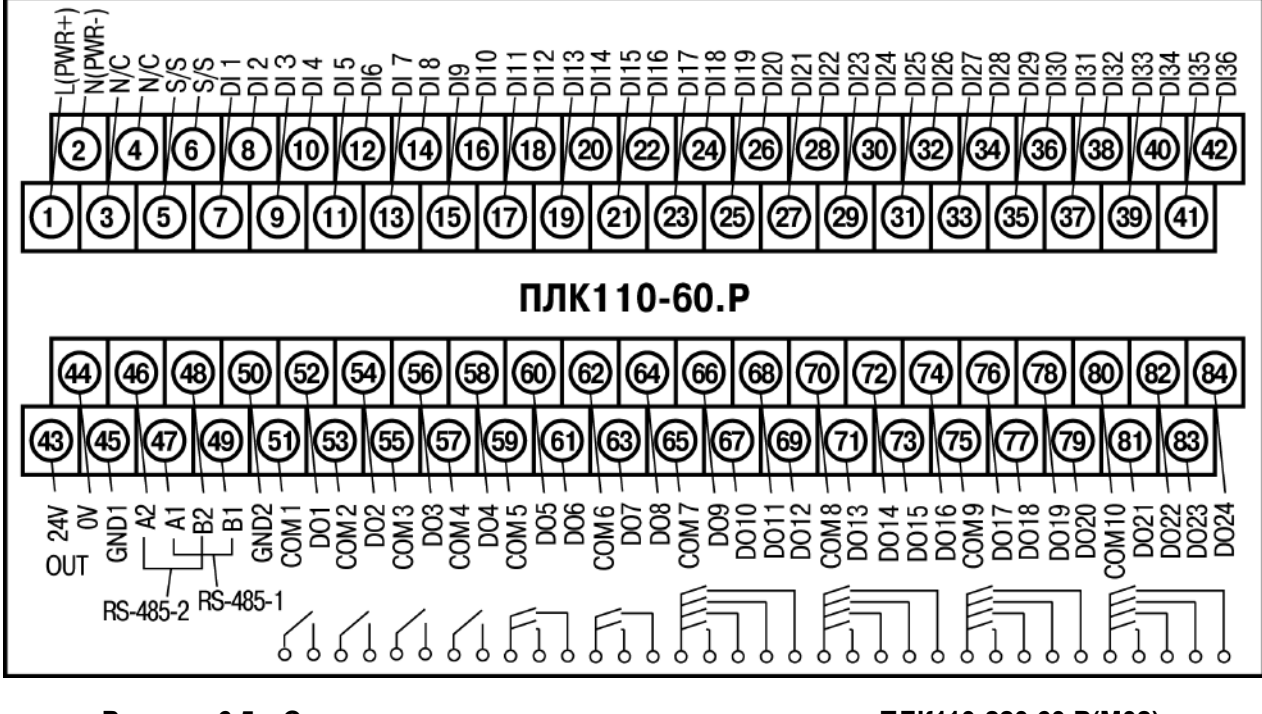

**Рисунок 6.5 – Схема расположения и назначение клемм на ПЛК110-220.60.Р(М02). Схема для ПЛК110-24.60.Р(М02)**

<span id="page-28-2"></span>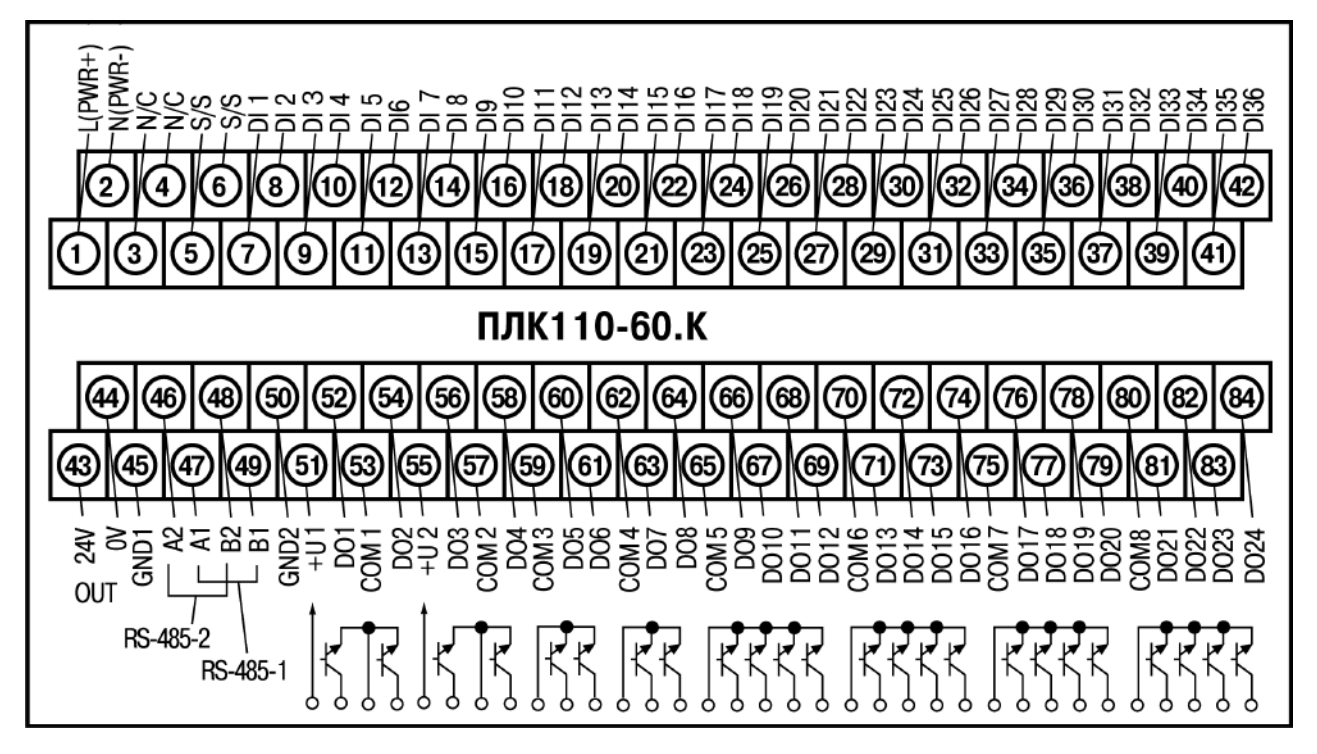

**Рисунок 6.6 – Схема расположения и назначение клемм на ПЛК110-24.60.К(М02). Схема для ПЛК110-220.60.К(М02)**

#### <span id="page-28-0"></span>**6.3 Подключение входов и выходов**

Подключение источников сигналов к дискретным входам, а также подключение исполнительных механизмов к дискретным выходам осуществляются в соответствии со схемами, приведенными на рисунках ниже.

<span id="page-29-0"></span>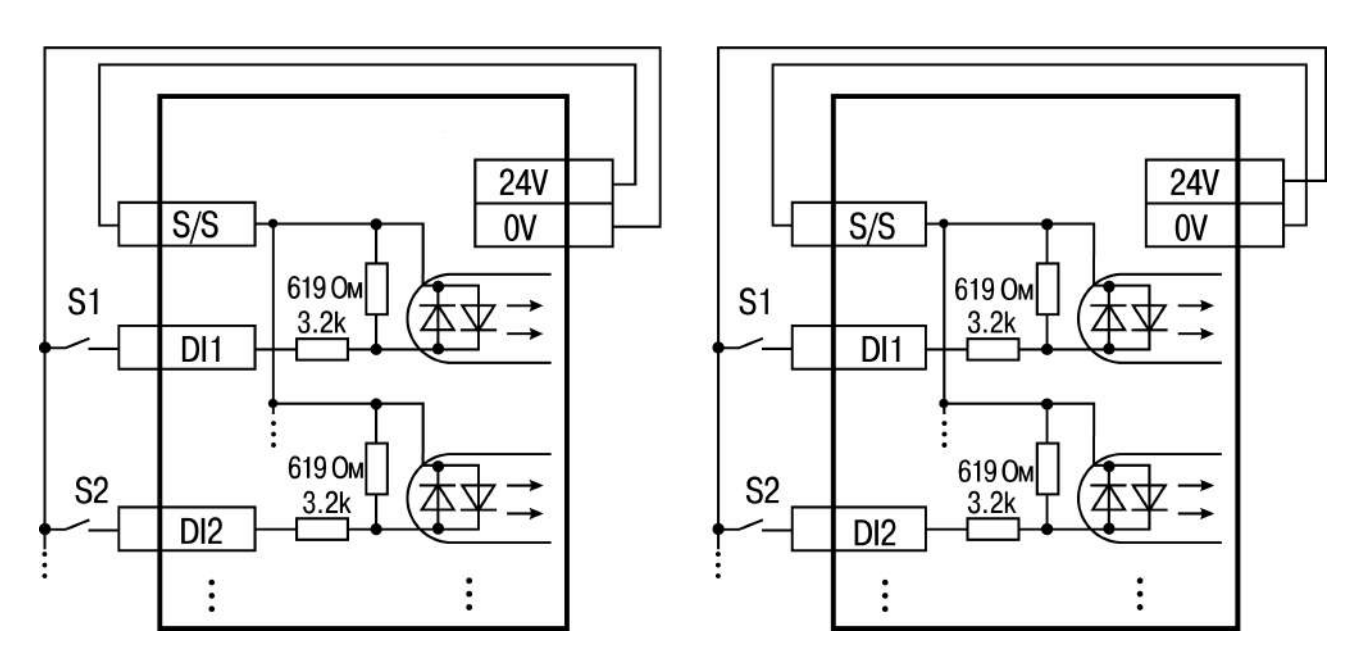

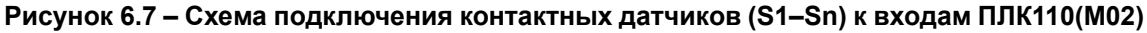

#### **ПРИМЕЧАНИЕ**

 $\overline{\mathbf{i}}$ 

- 1. Обе схемы равнозначны, допускается использование любой. В случае применения контактных датчиков совместно с датчиками, имеющими на выходе транзисторный ключ, схема подключения должна определяться типом транзисторных датчиков, согласно [рисунку](#page-29-0) 6.7 и [рисунку](#page-29-1) 6.8.
- 2. Если питание на входе контроллера ПЛК110-24(М02) меньше 15 В, для питания схем входов следует использовать внешний источник питания с напряжением не ниже 15 В (см. в [таблице](#page-6-2) 2.1).

<span id="page-29-1"></span>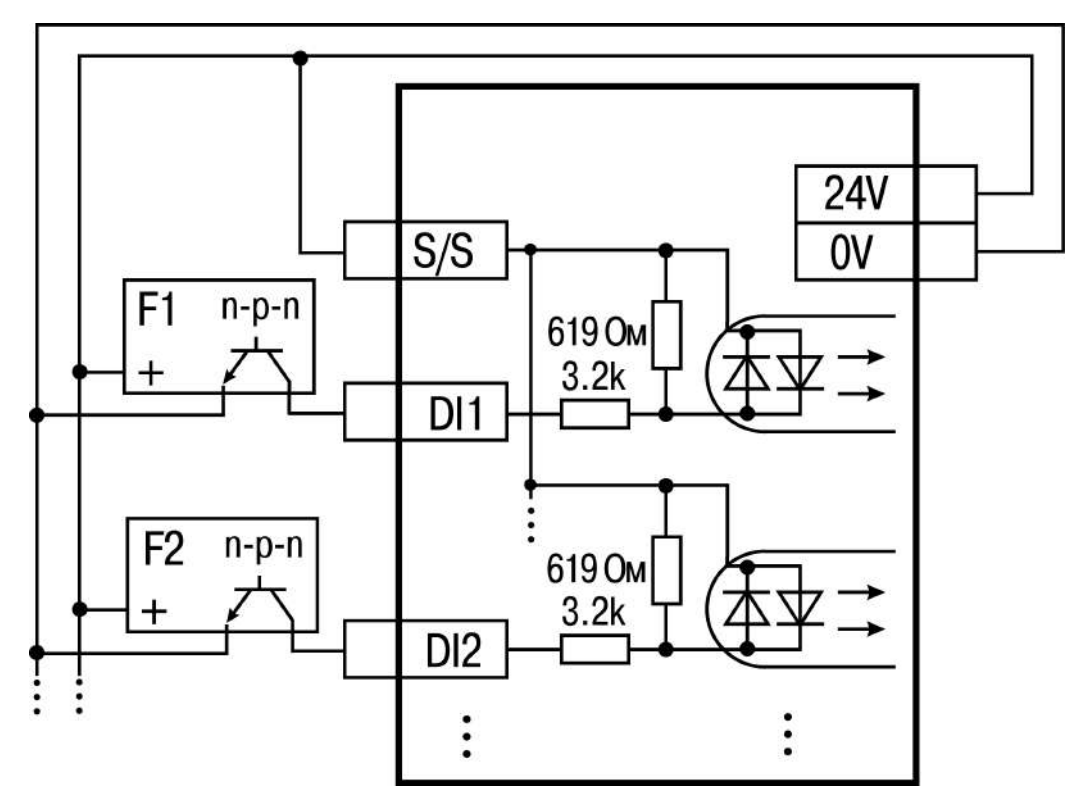

**Рисунок 6.8 – Подключение к дискретным входам датчиков (F1–Fn), имеющих на выходе транзисторный ключ n-p-n-типа**

#### **ПРИМЕЧАНИЕ**

Если питание на входе контроллера ПЛК110-24(М02) составляет менее 15 В, для питания схем входов следует использовать не встроенный источник питания, а внешний с напряжением не ниже 15 В.

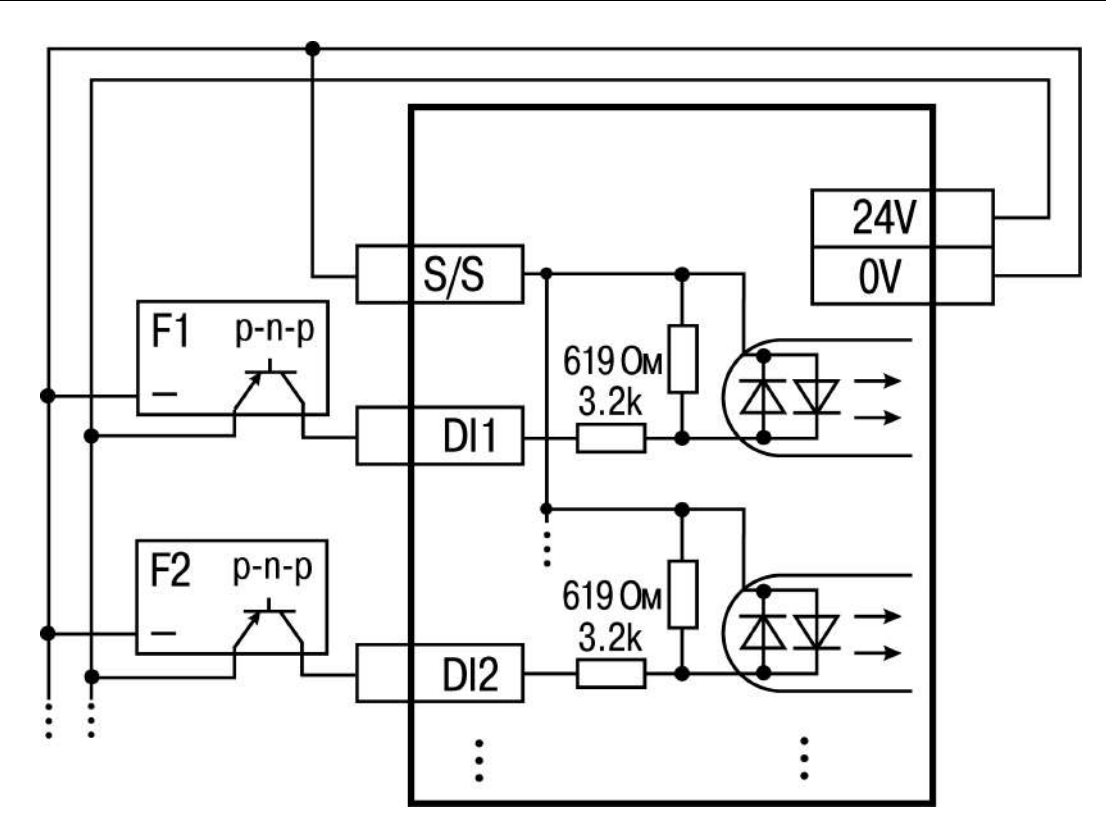

**Рисунок 6.9 – Подключение к дискретным входам датчиков (F1–Fn), имеющих на выходе транзисторный ключ p-n-p–типа**

#### **ПРЕДУПРЕЖДЕНИЕ**

Одновременное подключение PNP и NPN датчиков не допустимо.

#### **ПРЕДУПРЕЖДЕНИЕ**

Суммарный ток потребления всех внешних датчиков и всех подключенных дискретных входов (7 мА на вход) не должен быть более 630 мА для варианта исполнения контроллера ПЛК110-24.x.x(М02) и не должен быть более 400 мА для контроллера ПЛК110-220.x.x(М02). Если потребление датчиков и входов превышает указанное, то для питания датчиков следует использовать внешний блок питания требуемой мощности.

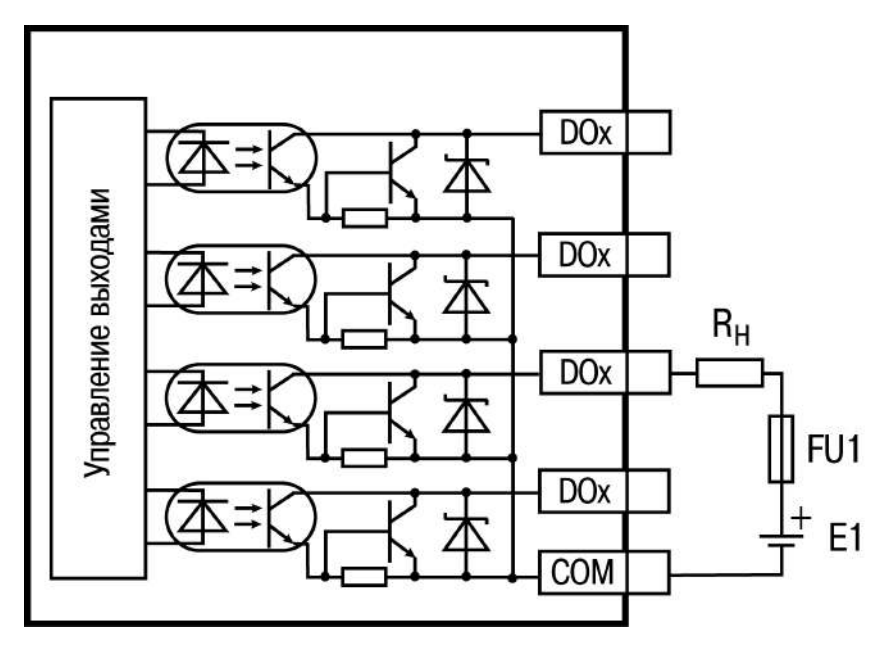

**Рисунок 6.10 – Выходные элементы типа К (обычные)**

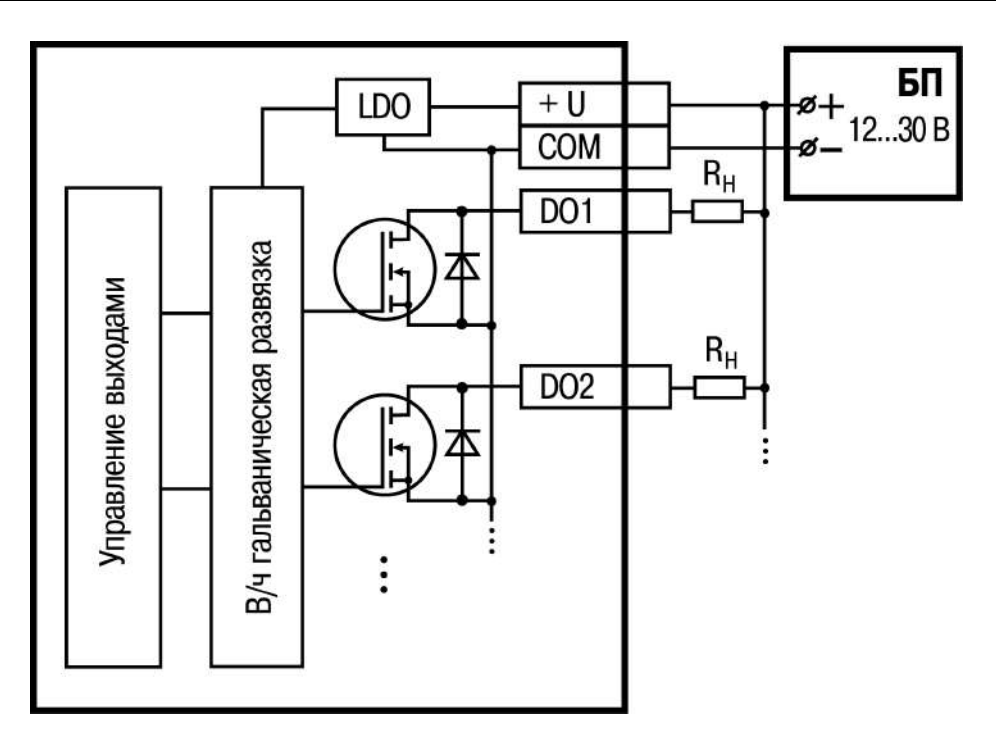

**Рисунок 6.11 – Выходные элементы типа К (быстродействующие)**

<span id="page-31-0"></span>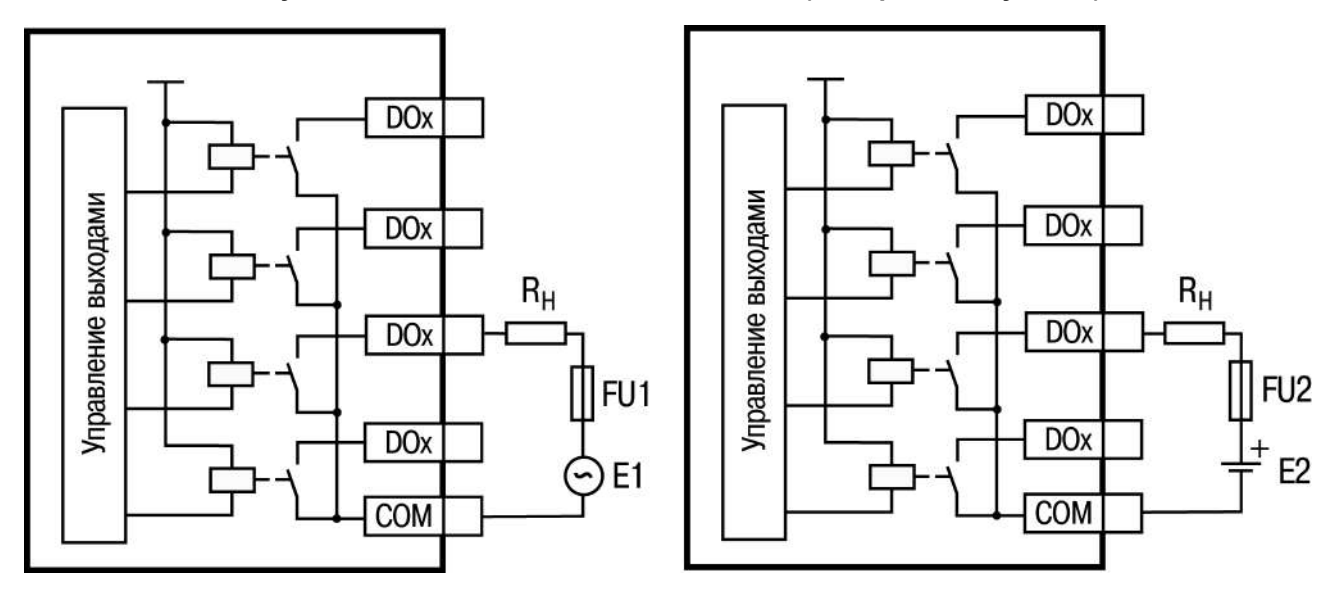

**Рисунок 6.12 – Выходные элементы типа Р с внешними цепями защиты при активной нагрузке, Rн – пользовательская нагрузка (двигатель, нагреватель, контактор и т. д.)**

Транзисторные выходы рассчитаны на индуктивную нагрузку категории DC13 и не требуют дополнительной защиты во время подключения нагрузки, которая соответствует этой категории. Релейные выходы не имеют внутренней защиты от перегрузки, поэтому следует использовать элементы защиты, показанные на [рисунке](#page-31-0) 6.12 и в [таблице](#page-32-1) 6.1.

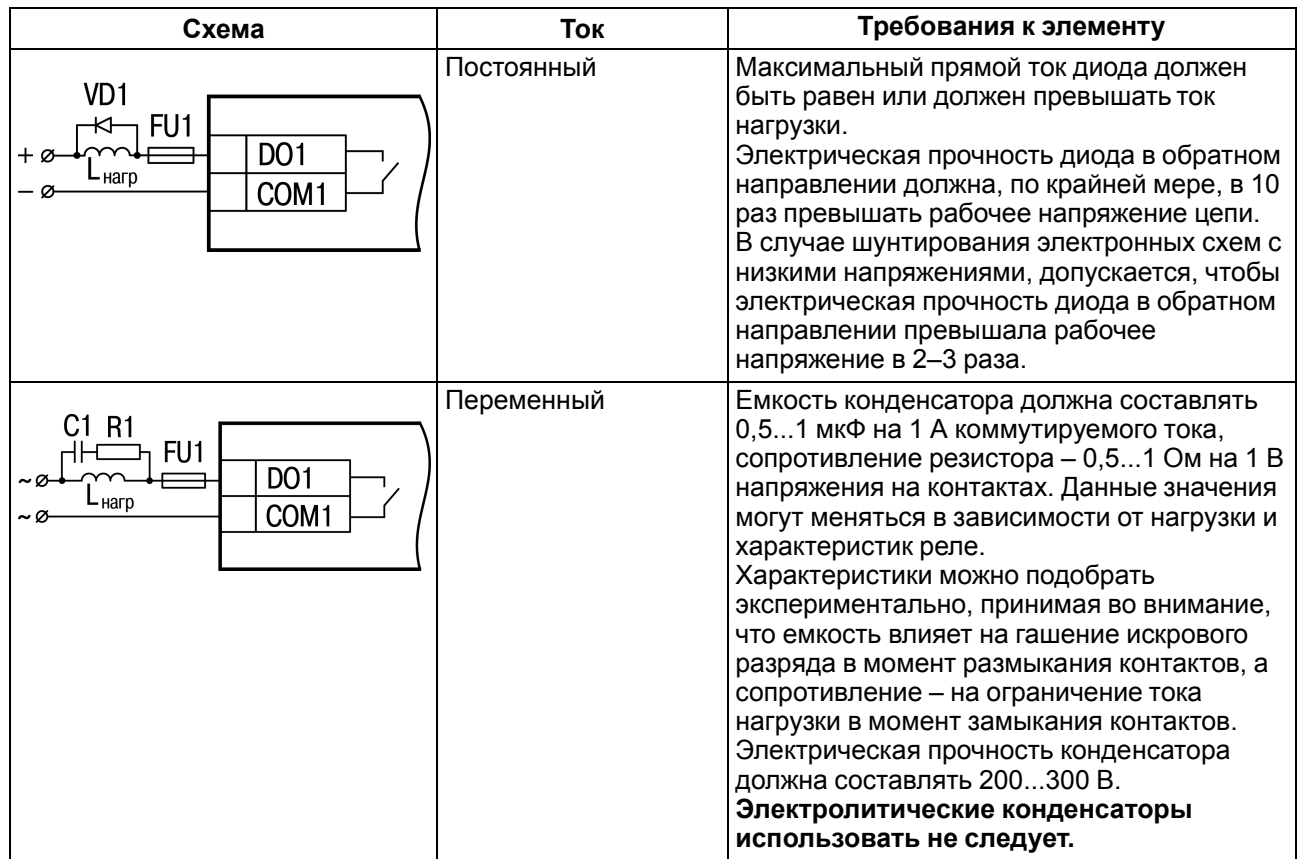

#### <span id="page-32-1"></span>**Таблица 6.1 – Подключение цепей защиты при реактивной нагрузке**

Для индуктивных нагрузок, например, для работы с контакторами или магнитными клапанами, управляемыми постоянным напряжением, следует всегда использовать безынерционные диоды. Зачастую данные диоды устанавливаются в управляемые устройства заранее. Если диоды не установлены, то необходимо их смонтировать.

Если индуктивные нагрузки включаются релейными выходами с переменным напряжением, следует предусмотреть RC-цепочку, которая снижает пиковое напряжение во время включения нагрузки. Данная цепочка защищает контакты реле от повреждений искровыми разрядами (см. [таблицу](#page-32-1) 6.1).

## **ПРЕДУПРЕЖДЕНИЕ**

По ГОСТ Р 51841 изоляция между группами выводов характеризуется как функциональная для цепей с рабочим напряжением до 300 В. Это важно для работы с выходными элементами типа Р (реле). Невозможно подключить цепи со сверхнизким безопасным напряжением к группе выходов, которая соседствует с группой, запитанной от источника напряжением более 50 В. В данном случае цепь СНБН не отвечает требованиям, т.к. электрическая прочность изоляции между группами должна соответствовать ГОСТ Р 51841.

## <span id="page-32-0"></span>**6.4 Подключение устройств к ПЛК110(М02)**

В [таблице](#page-33-0) 6.2 перечислены устройства, которые можно подключить к контроллеру, а также способы их подключения.

#### <span id="page-33-0"></span>**Таблица 6.2 – Способы подключения**

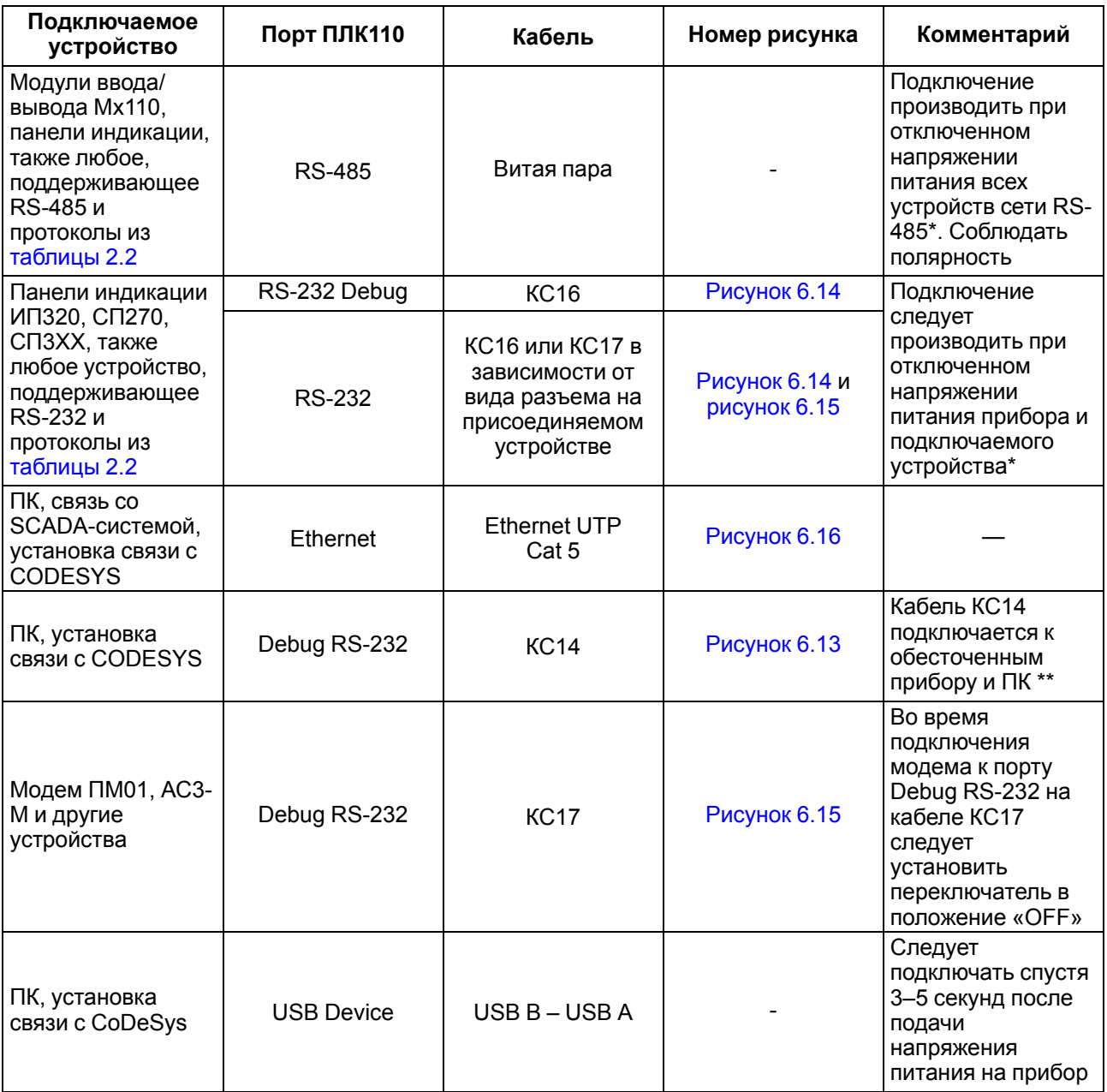

\* Если данное условие не может быть выполнено, то следует отключить питание хотя бы одного из этих устройств.

\*\* Если отключение питания прибора и ПК невозможно, то рекомендуется следующий порядок подключения кабеля:

• кабель подключается к прибору с помощью разъема на передней панели;

• другой конец кабеля подключается к СОМ-порту компьютера. Предварительно для выравнивания электрических потенциалов прибора и компьютера следует коснуться металлической частью разъема кабеля металлического корпуса СОМ-порта компьютера.

**Невыполнение этих требований может привести к повреждению портов устройств!**

<span id="page-33-1"></span>Схемы подключаемых кабелей представлены на рисунках ниже.

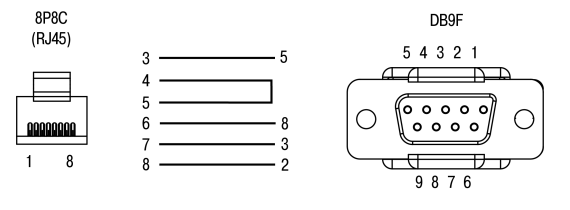

**Рисунок 6.13 – Схема кабеля программирования КС14, входящего в комплект поставки**

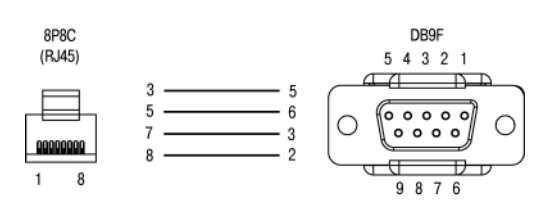

**Рисунок 6.14 – Схема кабеля КС16**

#### <span id="page-34-0"></span>**ПРИМЕЧАНИЕ** i

- 1. Для подключения можно использовать готовый кабель КС16 (приобретается отдельно).
- <span id="page-34-1"></span>2. Кабель программирования КС14 из комплекта поставки предназначен для подключения к ПК и не может быть использован для подключения к порту Debug RS-232 других устройств. На порт RS-232 это правило не распространяется, и другие устройства следует подключать к нему с помощью кабеля КС17 (приобретается отдельно).

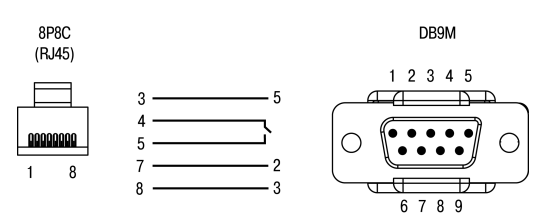

#### **Рисунок 6.15 – Схема кабеля КС17 «ПЛК–Модем»**

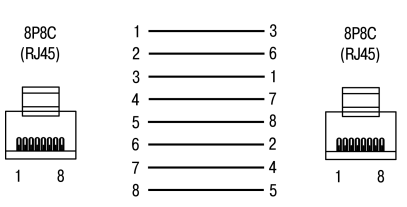

#### <span id="page-34-2"></span>**Рисунок 6.16 – Разводка кабеля для соединения прибора с компьютером по сети Ethernet напрямую**

Пример комплексной архитектуры системы управления с применением ПЛК110 (М02) приведен на [рисунке](#page-35-0) 6.17.

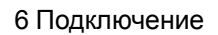

<span id="page-35-0"></span>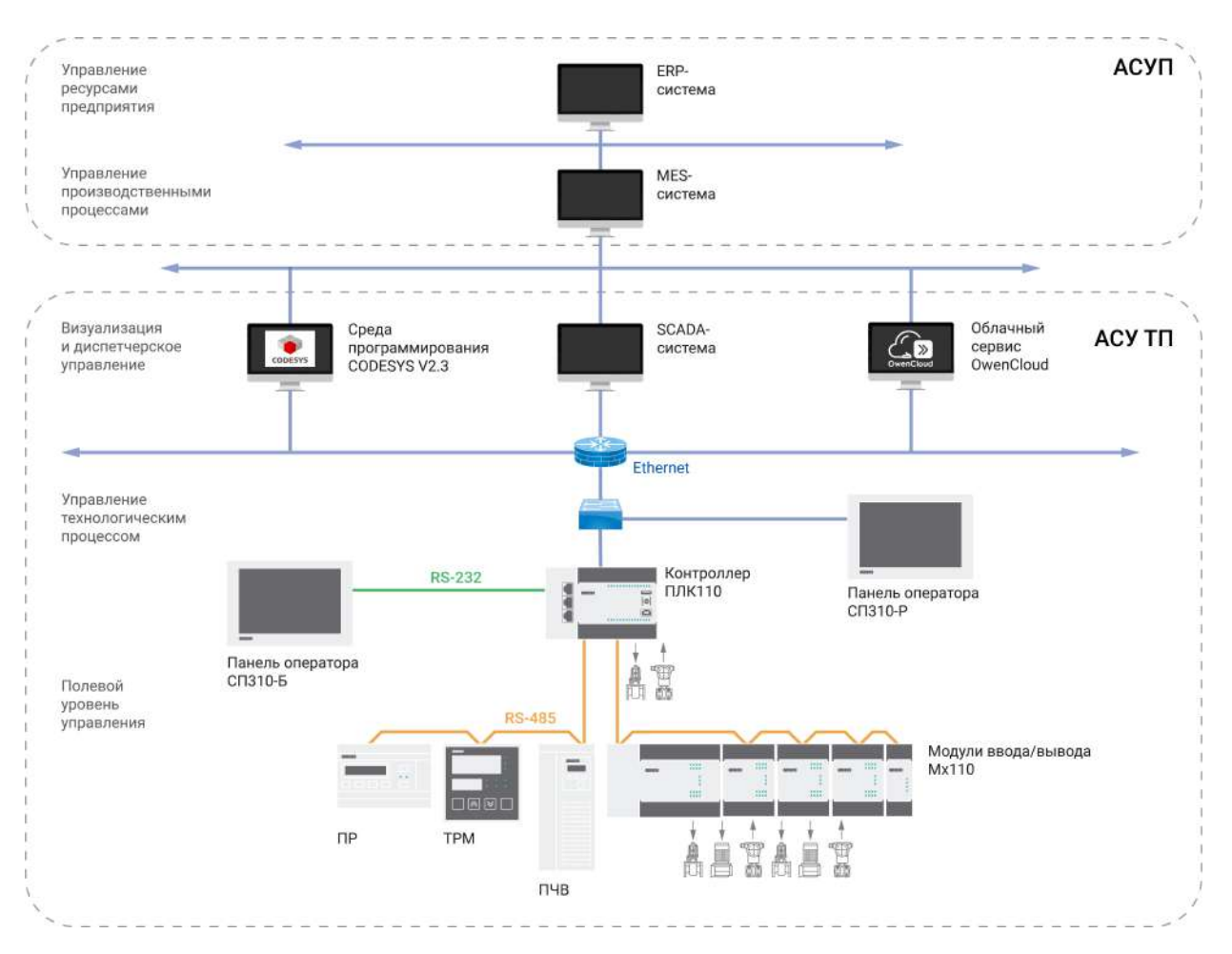

**Рисунок 6.17 – Пример комплексной архитектуры системы управления**

## <span id="page-36-0"></span>**7 Эксплуатация**

#### <span id="page-36-1"></span>**7.1 Использование по назначению**

Перед использованием контроллер ПЛК110 (М02) следует запрограммировать, то есть создать пользовательскую программу. После создания пользовательскую программу можно сохранить в энергонезависимой Flash-памяти прибора (при создании загрузочного проекта: CODESYS | Онлайн | Создание загрузочного проекта) и запускаться на выполнение после включения питания или перезагрузки.

Прибор программируется с помощью CODESYS v2.3. С помощью одного из интерфейсов контроллера: Debug RS-232, USB-Device или Ethernet.

Прибор подключается к ПК через интерфейс Debug RS-232 с помощью кабеля программирования КС14. Кабель включается в гнездо (Debug RS-232) на лицевой панели прибора. Ответная часть кабеля подключается к СОМ-порту ПК.

Прибор подключается к ПК через порт USB-Device стандартным кабелем типа USB А-USB В (в комплект поставки не входит).

#### **ПРЕДУПРЕЖДЕНИЕ**

После программирования, кабель интерфейса USB-Device следует отключить, запрещено использовать прибор с подключенным кабелем. Для связи прибора с ПК рекомендуется использовать интерфейс Ethernet.

#### <span id="page-36-2"></span>**7.2 Время реакции входов/выходов**

Время реакции зависит от типов применяемых входов/выходов. Аналитическое выражение для определения времени полного отклика прибора (**Тоткл**):

#### **Т**откл**=Т**вх**+2Т**цикла**+Т**вых

где **Т**вх – время реакции входа на изменение физического сигнала (включая фильтрацию). По умолчанию значения для обычных входов – 1,0 мс, для быстродействующих входов – 0,001 мс (в [таблице](#page-15-2) 3.2 данный параметр называется «Минимальная длительность импульса, воспринимаемого дискретным входом»);

**Т**цикла – время цикла ПЛК. Установленное значение по умолчанию – 1 мс (стабилизированное). Настраивается в окне «Конфигурация ПЛК (PLC Configuration)» CODESYS. Длительность цикла можно узнать, подключив модуль статистики (см. РП);

**Т** вых – задержка на срабатывание выхода. Значения для релейных выходов – 50 мс, для обычных транзисторных выходов – 5 мс, для быстродействующих транзисторных выходов – 0,02 мс (в [таблице](#page-16-1) 3.4 данный параметр называется «Время переключения из состояния «1» в состояние «0»).

Примеры расчета времени полного отклика контроллера для разных вариантов использования входов и выходов.

#### **Пример**

Максимально быстрый отклик можно реализовать при использовании быстрых входов и выходов, и установленного минимального значения времени цикла ПЛК:

```
Тоткл = Твх + 2Тцикла + Твых = 0,001 + 2 · 1 + 0,02 = 2,021 мс
```
#### **Пример**

Наиболее медленный отклик можно реализовать при использовании обычных входов, релейных выходов и установленном фиксированном значении (по умолчанию) времени цикла ПЛК:

```
Тоткл = Твх + 2Тцикла + Твых = 1 + 2 · 1 + 50 = 53 мс.
```
#### <span id="page-36-3"></span>**7.3 Пробный пуск**

Если прибор находился длительное время при температуре ниже рабочей, то перед включением и началом работ с прибором необходимо выдержать его в помещении с температурой, соответствующей рабочему диапазону, в течение 30 мин.

Перед подачей питания на прибор следует проверить правильность подключения напряжения и его уровень.

Для моделей с питанием переменным током:

- если напряжение ниже 90 В, то контроллер работать не будет (точный порог отключения не регламентируется);
- если напряжение более 264 В, то возможен выход прибора из строя.
- Для моделей с питанием от источника постоянного напряжения:
	- если напряжение ниже 9 В, то работа прибора не гарантируется (прибор прекращает функционировать, однако, из строя не выходит);
	- если напряжения питания выше уровня 30 В, то возможен выход прибора из строя.

Во время подачи на прибор напряжения питания допустимого диапазона на лицевой стороне корпуса начинает светиться зеленым светом индикатор «ПИТАНИЕ». Если напряжение питания ниже допустимого, индикатор светиться не будет.

После включения питания прибор загрузится, и кратковременно включатся звуковой сигнализатор и все элементы индикации. Если в приборе был создан загрузочный проект и трехпозиционный переключатель находился в положении «Старт», пользовательская программа сразу начнет исполняться.

## <span id="page-38-0"></span>**8 Техническое обслуживание**

Во время выполнения работ по техническому обслуживанию прибора следует соблюдать меры безопасности из [раздела](#page-22-0) 4.

Технический осмотр контроллера проводится обслуживающим персоналом не реже одного раза в 6 месяцев и включает в себя выполнение следующих операций:

- очистка корпуса и клеммных колодок контроллера от пыли, грязи и посторонних предметов;
- проверка заряда батареи по индикатору «Бат.» (когда прибор находится в рабочем режиме);
- проверка качества подключения внешних связей.

Обнаруженные во время осмотра недостатки следует немедленно устранить.

## <span id="page-38-1"></span>**9 Маркировка**

На корпус прибора нанесены:

- наименование прибора;
- степень защиты корпуса по ГОСТ 14254;
- напряжение и частота питания;
- потребляемая мощность;
- класс защиты от поражения электрическим током по ГОСТ 12.2.007.0;
- знак соответствия требованиям ТР ТС (ЕАС);
- страна-изготовитель;
- заводской номер прибора и год выпуска.

На потребительскую тару нанесены:

- наименование прибора;
- знак соответствия требованиям ТР ТС (ЕАС);
- страна-изготовитель;
- заводской номер прибора и год выпуска.

## <span id="page-38-2"></span>**10 Упаковка**

Упаковка прибора производится в соответствии с ГОСТ 23088-80 в потребительскую тару, выполненную из коробочного картона по ГОСТ 7933-89.

Упаковка прибора при пересылке почтой производится по ГОСТ 9181-74.

## <span id="page-38-3"></span>**11 Транспортирование и хранение**

Прибор должен транспортироваться в закрытом транспорте любого вида. В транспортных средствах тара должна крепиться согласно правилам, действующим на соответствующих видах транспорта.

Условия транспортирования должны соответствовать условиям 5 по ГОСТ 15150-69 при температуре окружающего воздуха от минус 25 до плюс 55 °С с соблюдением мер защиты от ударов и вибраций.

Прибор следует перевозить в транспортной таре поштучно или в контейнерах.

Условия хранения в таре на складе изготовителя и потребителя должны соответствовать условиям 1 по ГОСТ 15150-69. В воздухе не должны присутствовать агрессивные примеси.

Прибор следует хранить на стеллажах.

## <span id="page-39-0"></span>**12 Комплектность**

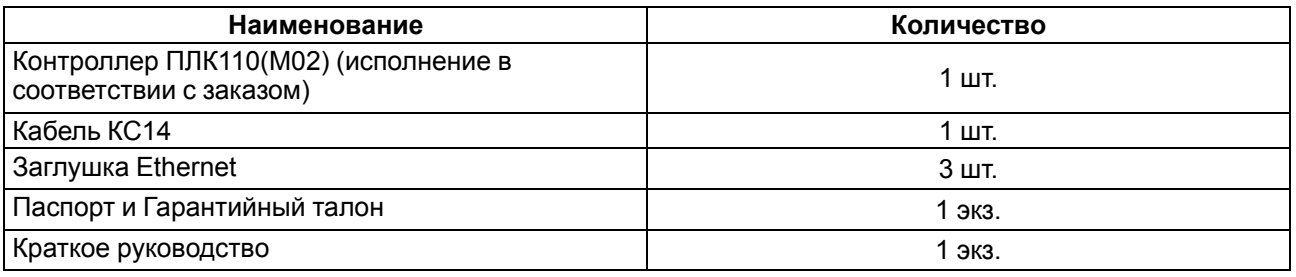

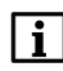

#### **ПРИМЕЧАНИЕ**

Изготовитель оставляет за собой право внесения дополнений в комплектность прибора без уведомления или согласования с пользователем.

## <span id="page-39-1"></span>**13 Гарантийные обязательства**

Изготовитель гарантирует соответствие прибора требованиям ТУ при соблюдении условий эксплуатации, транспортирования, хранения и монтажа.

Гарантийный срок эксплуатации – **24 месяца** со дня продажи.

В случае выхода прибора из строя в течение гарантийного срока при соблюдении условий эксплуатации, транспортирования, хранения и монтажа предприятие-изготовитель обязуется осуществить его бесплатный ремонт или замену.

Порядок передачи прибора в ремонт содержится в паспорте и в гарантийном талоне.

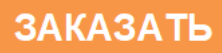